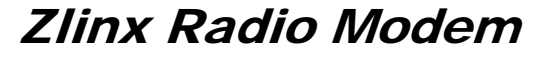

**ZP Series** Documentation Number: ZP24D-250RM-SR-2907 pn#7337R2

*This product designed and manufactured in Ottawa, Illinois USA of domestic and imported parts by* 

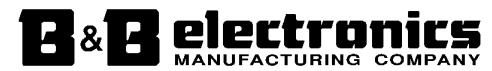

 707 Dayton Road -- P.O. Box 1040 -- Ottawa, IL 61350 USA Phone (815) 433-5100 -- General Fax (815) 433-5105

**Phone** (815) 433-5100 -- **General Fax** (815) 433-5105 Website: **www.bb-elec.com**

**European Headquarters**

B&B Electronics

Westlink Commercial Park -- Oranmore, Co. Galway, Ireland

**Phone** +353 91-792444 -- **Fax** +353 91-792445 Website: **www.bb-europe.com**

B&B Electronics Mfg. Co. Inc. -- June 2008

Manual Documentation Number: ZP24D-250RM-SR-2508 Table of Contents B&B Electronics Mfg Co Inc – 707 Dayton Rd - PO Box 1040 - Ottawa IL 61350 - Ph 815-433-5100 - Fax 815-433-5104 – *www.bb-elec.com*<br>B&B Electronics – Westlink Commercial Park – Oranmore, Galway, Ireland – Ph +353 91-792444

This document contains information that is proprietary and confidential to B&B Electronics Mfg. Co. Inc. The methods described herein are for the exclusive use of B&B Electronics authorized personnel. Any unauthorized use or dissemination of the information contained in the document is strictly forbidden.

B&B Electronics Mfg Co Inc - 707 Dayton Rd - PO Box 1040 - Ottawa IL 61350 - Ph 815-433-5100 - Fax 815-433-5104 - *www.bb-elec.com*<br>B&B Electronics - Westlink Commercial Park - Oranmore, Galway, Ireland - Ph +353 91-792444

# **Table of Contents**

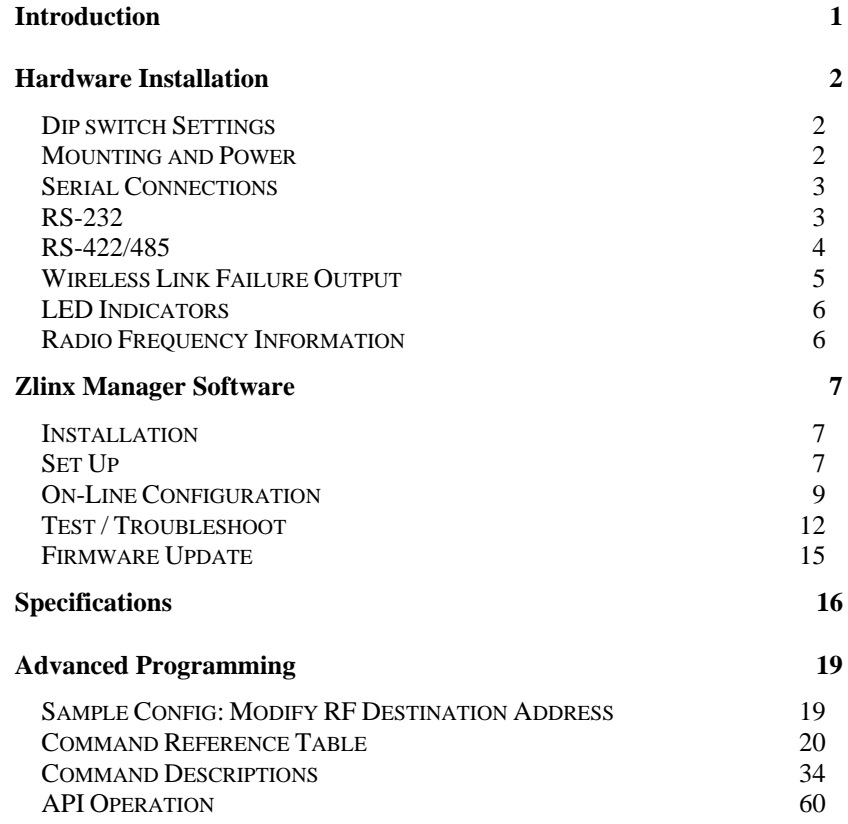

Manual Documentation Number: ZP24D-250RM-SR-2508<br>B&B Electronics Mfg Co Inc – 707 Dayton Rd - PO Box 1040 - Ottawa IL 61350 - Ph 815-433-5100 - Fax 815-433-5104 – *www.bb-elec.com*<br>B&B Electronics – Westlink Commercial Par

# **Introduction**

Easy to install, up to 1 mile range. No wires, no cables! Zlinx radio modems get your data moving farther, easier, and at less cost than running cable. Plug-n-play, Modbus compatible, signal strength indicator, space saving DIN rail mounting. Heavy-duty, wide temperature design handles most industrial power configurations and tough indoor/outdoor environments.

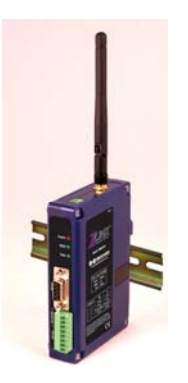

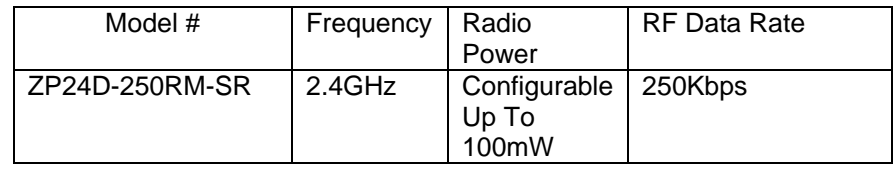

# **Check Package Contents**

- Radio Modem
- Antenna
- Software CD
- Manual (On CD)
- Will require separate 18-30VAC or 10-48VDC Power Supply

ZP24D-250RM-SR = 2.0W max

Manual Documentation Number: ZP24D-250RM-SR-2508 1

B&B Electronics Mfg Co Inc – 707 Dayton Rd - PO Box 1040 - Ottawa IL 61350 - Ph 815-433-5100 - Fax 815-433-5104 – *www.bb-elec.com*<br>B&B Electronics – Westlink Commercial Park – Oranmore, Galway, Ireland – Ph +353 91-792444

# **Hardware Installation**

# *Dip switch Settings*

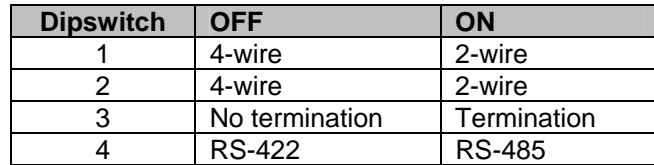

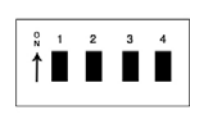

# *Mounting and Power*

- Install on properly grounded DIN rail
	- o Operating Temperature is -40 to 85C
	- o Operating Humidity is 10-90% non-condensing
- Connect Power Supply
	- o Power supply is 10-48 VDC or 18-30 VAC

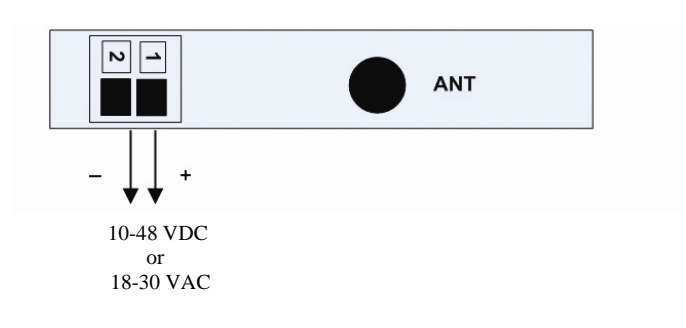

<sup>2</sup> Manual Documentation Number: ZP24D-250RM-SR-2508 B&B Electronics Mfg Co Inc – 707 Dayton Rd - PO Box 1040 - Ottawa IL 61350 - Ph 815-433-5100 - Fax 815-433-5104 – *www.bb-elec.com*<br>B&B Electronics – Westlink Commercial Park – Oranmore, Galway, Ireland – Ph +353 91-792444

# *Serial Connections*

# *RS-232*

RS-232 always present on DB9

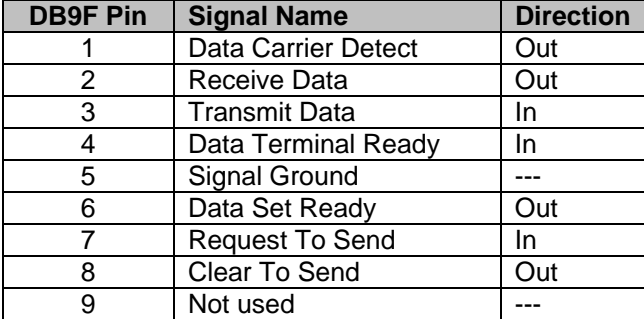

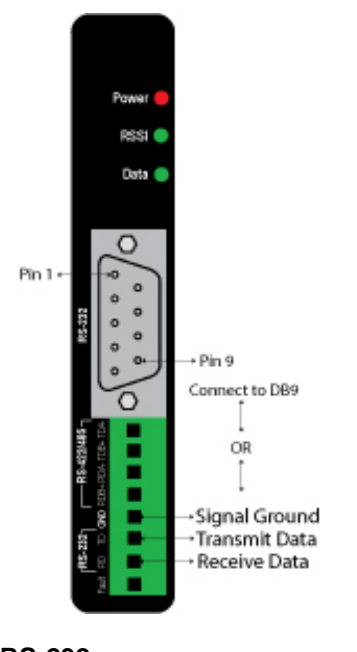

Note: The DTR input is used to put the radio into sleep mode. The radio sleep option must be enabled first using the configuration software. Once enabled, lowering the DTR signal will put the radio in sleep mode and raising the DTR signal will put the radio in idle mode, ready to receive or transmit data.

**RS-232**

Manual Documentation Number: ZP24D-250RM-SR-2508 3 B&B Electronics Mfg Co Inc – 707 Dayton Rd - PO Box 1040 - Ottawa IL 61350 - Ph 815-433-5100 - Fax 815-433-5104 – *www.bb-elec.com*<br>B&B Electronics – Westlink Commercial Park – Oranmore, Galway, Ireland – Ph +353 91-792444

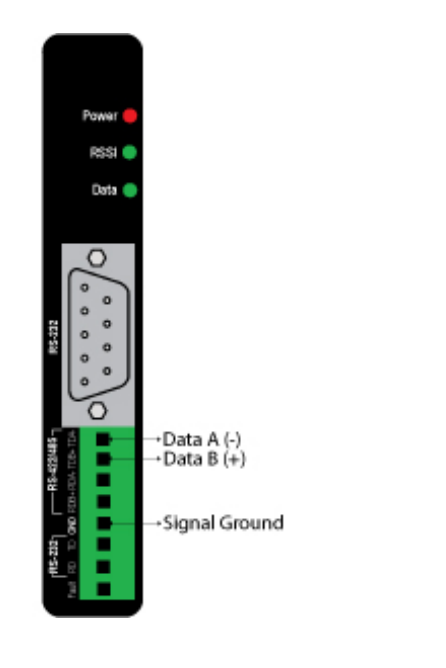

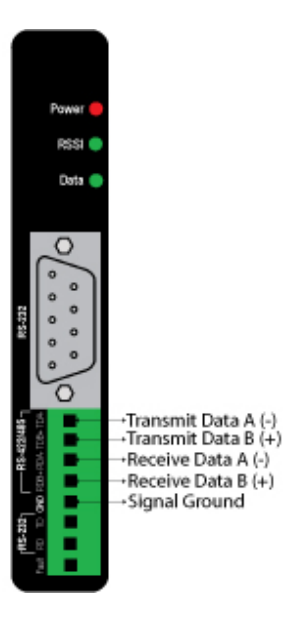

**RS-485 (2-Wire) RS-422/485 (4-Wire)**

4 Manual Documentation Number: ZP24D-250RM-SR-2508 B&B Electronics Mfg Co Inc – 707 Dayton Rd - PO Box 1040 - Ottawa IL 61350 - Ph 815-433-5100 - Fax 815-433-5104 – *www.bb-elec.com*<br>B&B Electronics – Westlink Commercial Park – Oranmore, Galway, Ireland – Ph +353 91-792444

- Zlinx Radio modems offer a source (PNP)transistor output when the wireless signal strength drops below a critical level (link failure or miss packets)
- 40 mA max current

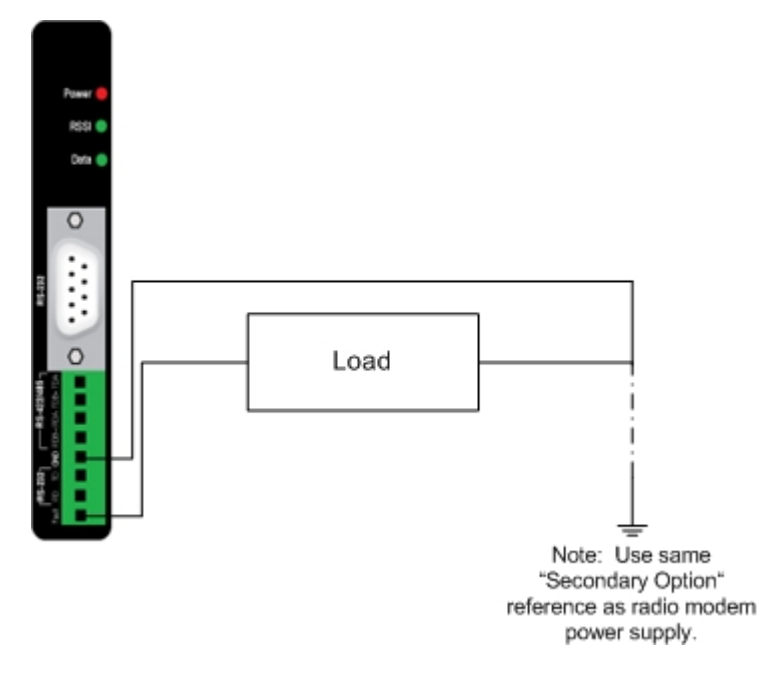

Note: In order for the RSSI LED to continuously indicate the signal strength, set the RP command (RSSI PWM Timer) to FF.

Manual Documentation Number: ZP24D-250RM-SR-2508 5

B&B Electronics Mfg Co Inc – 707 Dayton Rd - PO Box 1040 - Ottawa IL 61350 - Ph 815-433-5100 - Fax 815-433-5104 – *www.bb-elec.com*<br>B&B Electronics – Westlink Commercial Park – Oranmore, Galway, Ireland – Ph +353 91-792444

# *LED Indicators*

| <b>Front Panel LED</b> | <b>Status</b>           |
|------------------------|-------------------------|
| Power                  | $Red = ON$              |
|                        | $OFF = No Power$        |
| RSSI (Signal Strength) | $Green = Strong$        |
|                        | $Y$ ellow = $OK$        |
|                        | $Red = Weak$            |
|                        | $OFF = No Signal$       |
| <b>Wireless Data</b>   | $Green = Blink ON with$ |
|                        | data                    |

Note: In order for the RSSI LED to continuously indicate the signal strength, set the "RP" command (RSSI PWM Timer) to FF.

# *Radio Frequency Information*

- The ZP24D-250RM-SR has an indoor range up to 300 feet and an outdoor range up to one mile.
- These ranges are for line of sight installations using the supplied antenna. Performance may vary depending on your particular installation.
- The antenna connection on the radio modem is an RPSMA female plug.
- B&B Electronics has a wide variety of accessory antennas. Visit www.bb-elec.com for more information.

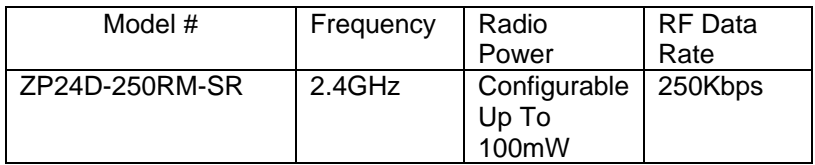

<sup>6</sup> Manual Documentation Number: ZP24D-250RM-SR-2508 B&B Electronics Mfg Co Inc – 707 Dayton Rd - PO Box 1040 - Ottawa IL 61350 - Ph 815-433-5100 - Fax 815-433-5104 – *www.bb-elec.com*<br>B&B Electronics – Westlink Commercial Park – Oranmore, Galway, Ireland – Ph +353 91-792444

# **Zlinx Manager Software**

# *Installation*

- The Zlinx Manager Software is contained CD.
- Insert the CD into the drive.
- The installation program should auto start.
- Follow the on screen prompts.

# *Set Up*

- 1. Connect your PC to the modem using a straight through serial cable.
- 2. Start the Zlinx Manage Software and click on the radio modem button.

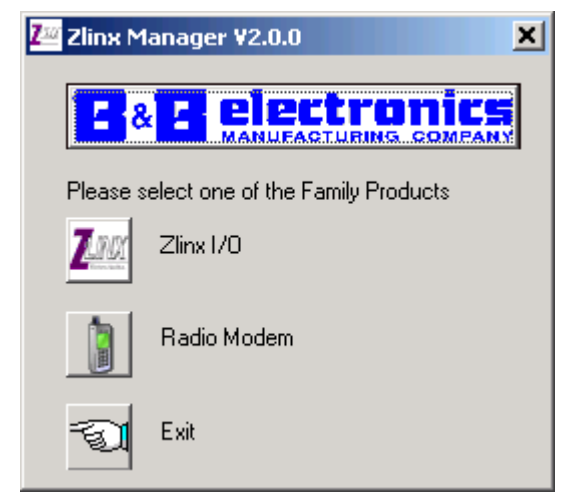

3. The radio modem launcher screen will appear

Manual Documentation Number: ZP24D-250RM-SR-2508 7

B&B Electronics Mfg Co Inc – 707 Dayton Rd - PO Box 1040 - Ottawa IL 61350 - Ph 815-433-5100 - Fax 815-433-5104 – *www.bb-elec.com*<br>B&B Electronics – Westlink Commercial Park – Oranmore, Galway, Ireland – Ph +353 91-792444

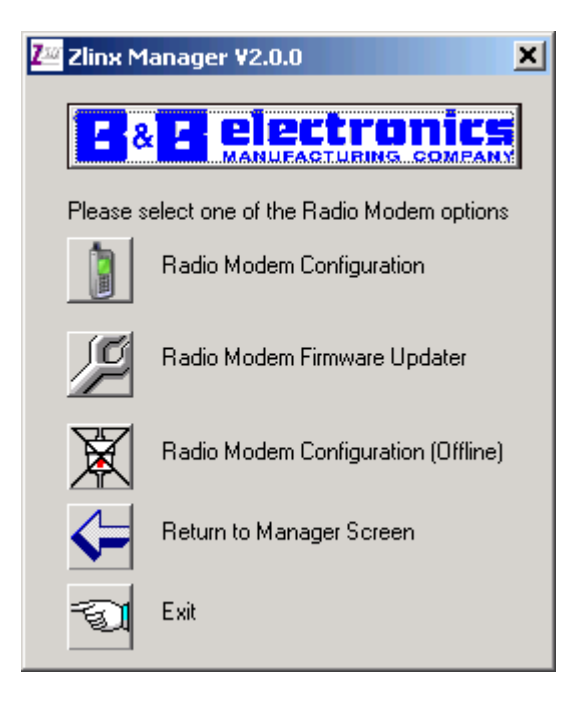

3. Click on the Radio Modem Configuration button to configure the modem on-line or the Radio Modem Configuration Button (offline) to configure the modem offline. Follow the on screen directions to configure the modem. Note: using the off-line configuration button skips the auto modem discovery process.

8 Manual Documentation Number: ZP24D-250RM-SR-2508 B&B Electronics Mfg Co Inc – 707 Dayton Rd - PO Box 1040 - Ottawa IL 61350 - Ph 815-433-5100 - Fax 815-433-5104 – *www.bb-elec.com*<br>B&B Electronics – Westlink Commercial Park – Oranmore, Galway, Ireland – Ph +353 91-792444

# *On-Line Configuration*

1. Click the Radio Modem Configuration Button. The following screen will appear.

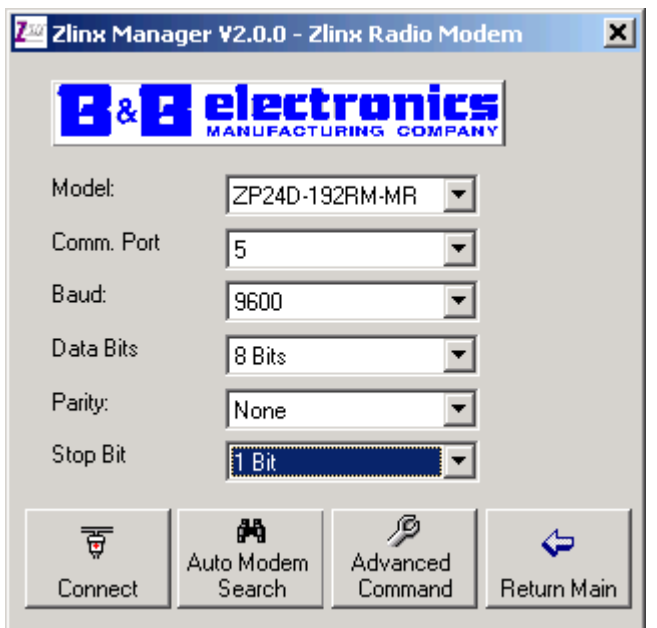

2. Use the pull down menu items to set up the communication parameters.

Manual Documentation Number: ZP24D-250RM-SR-2508

B&B Electronics Mfg Co Inc – 707 Dayton Rd - PO Box 1040 - Ottawa IL 61350 - Ph 815-433-5100 - Fax 815-433-5104 – *www.bb-elec.com*<br>B&B Electronics – Westlink Commercial Park – Oranmore, Galway, Ireland – Ph +353 91-792444

3. Click the Auto Modem Search button. The Zlinx Manager software will find the radio modem. If the modem is not found, the following screen will appear.

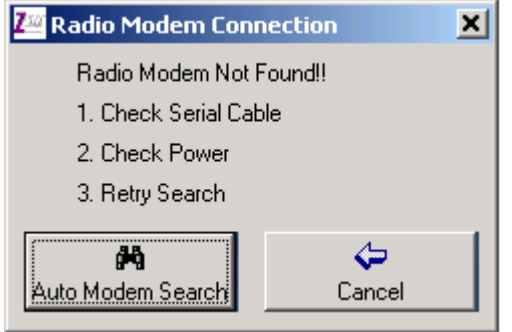

4. When the modem is found, the following screen will appear.

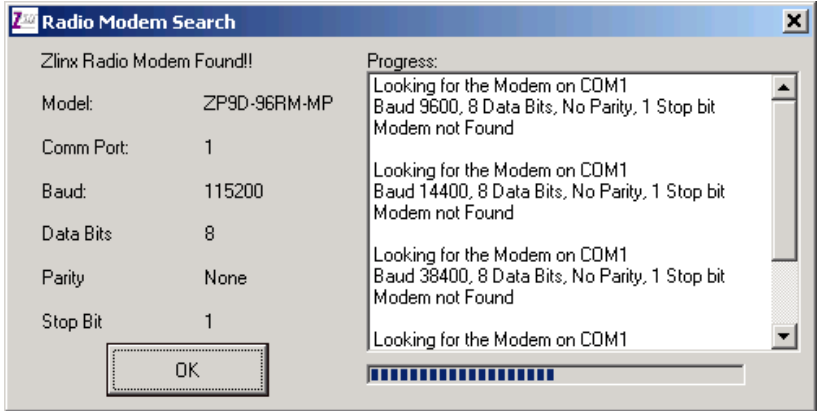

<sup>10</sup> Manual Documentation Number: ZP24D-250RM-SR-2508 B&B Electronics Mfg Co Inc – 707 Dayton Rd - PO Box 1040 - Ottawa IL 61350 - Ph 815-433-5100 - Fax 815-433-5104 – *www.bb-elec.com*<br>B&B Electronics – Westlink Commercial Park – Oranmore, Galway, Ireland – Ph +353 91-792444

5. Click OK. The following screen will appear.

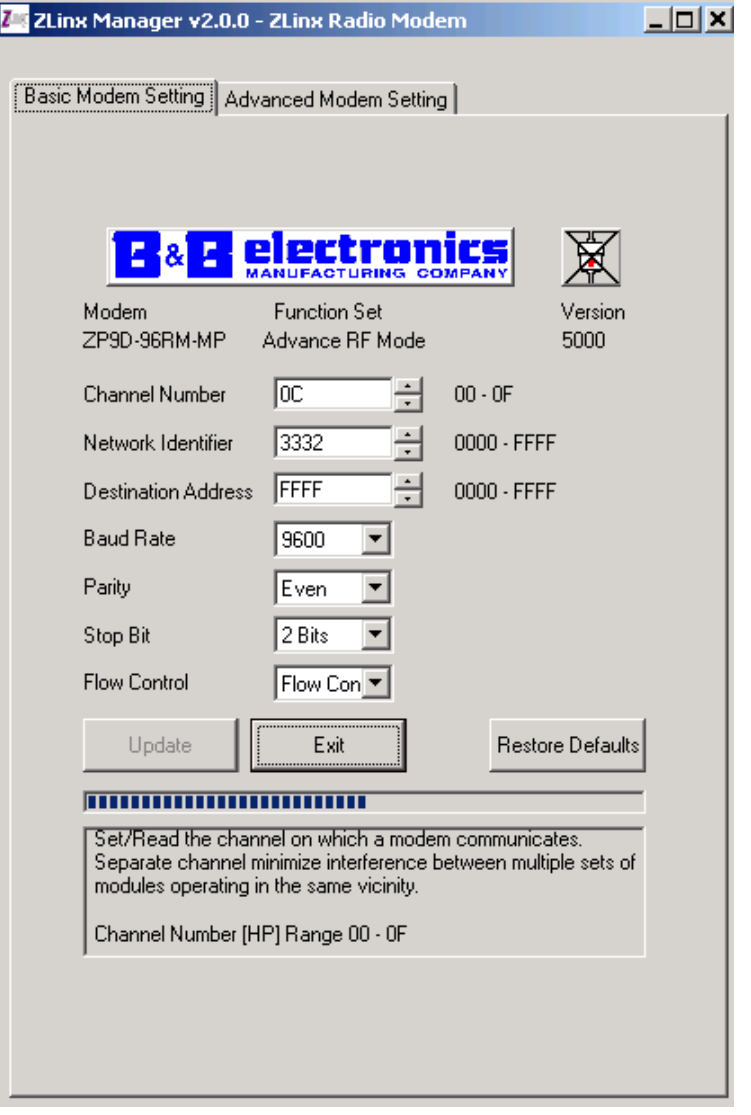

5. On the Basic Modem setting tab, configure a unique channel number, network identifier, and destination address. This will prevent interference from other modems. Click the Update

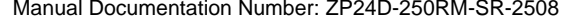

11 Manual Documentation Number: ZP24D-250RM-SR-2508<br>B&B Electronics Mfg Co Inc – 707 Dayton Rd - PO Box 1040 - Ottawa IL 61350 - Ph 815-433-5100 - Fax 815-433-5104 – www.bb-elec.com<br>B&B Electronics – Westlink Commercial Pa

button to save the parameters. Click the Restore Defaults button to revert to the default configuration.

6. Use the advanced tab to configure additional parameters. When each option is highlighted, the text box will display an explanation of the command and the associated hex range. Click the update button to save the parameters. Click the Restore Defaults button to revert to the default configuration.

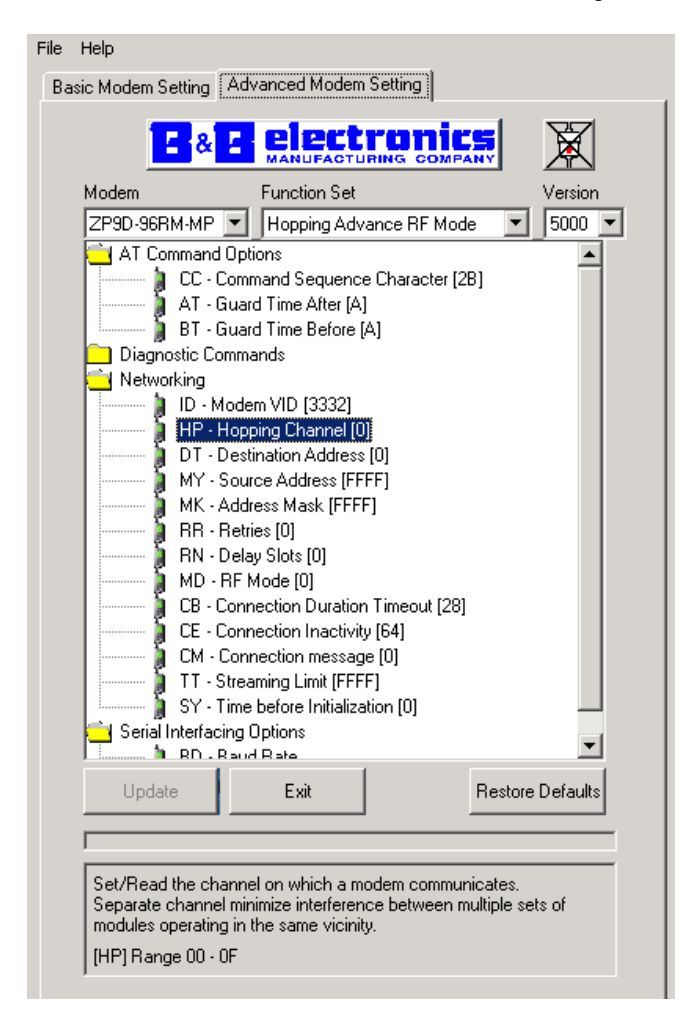

# *Test / Troubleshoot*

12 Manual Documentation Number: ZP24D-250RM-SR-2508 B&B Electronics Mfg Co Inc – 707 Dayton Rd - PO Box 1040 - Ottawa IL 61350 - Ph 815-433-5100 - Fax 815-433-5104 – *www.bb-elec.com*<br>B&B Electronics – Westlink Commercial Park – Oranmore, Galway, Ireland – Ph +353 91-792444

1. The RSSI Range Test allows you test your installation. Cross connect TD and RD on the remote modem before running the test.

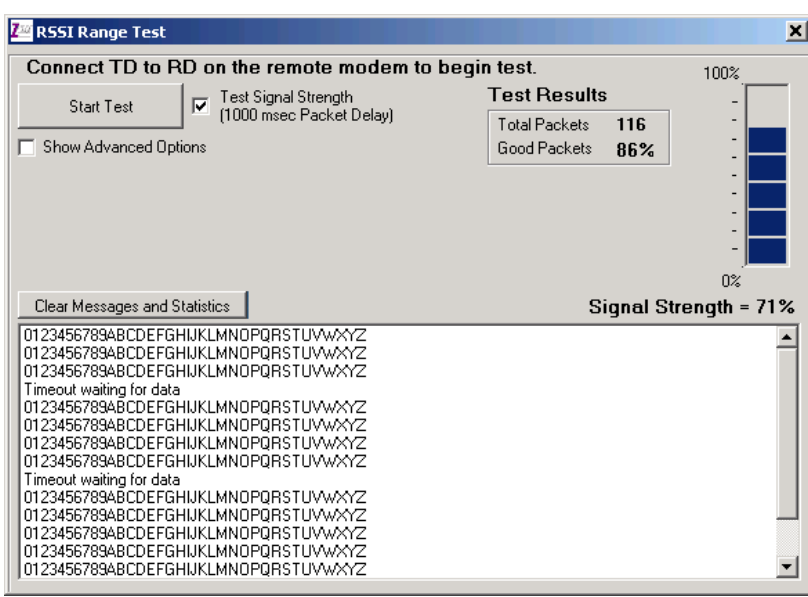

2. The basic screen shows test results and signal strength. Check the Show Advanced Option Box to customize the test.

Manual Documentation Number: ZP24D-250RM-SR-2508 13 B&B Electronics Mfg Co Inc – 707 Dayton Rd - PO Box 1040 - Ottawa IL 61350 - Ph 815-433-5100 - Fax 815-433-5104 – *www.bb-elec.com*<br>B&B Electronics – Westlink Commercial Park – Oranmore, Galway, Ireland – Ph +353 91-792444

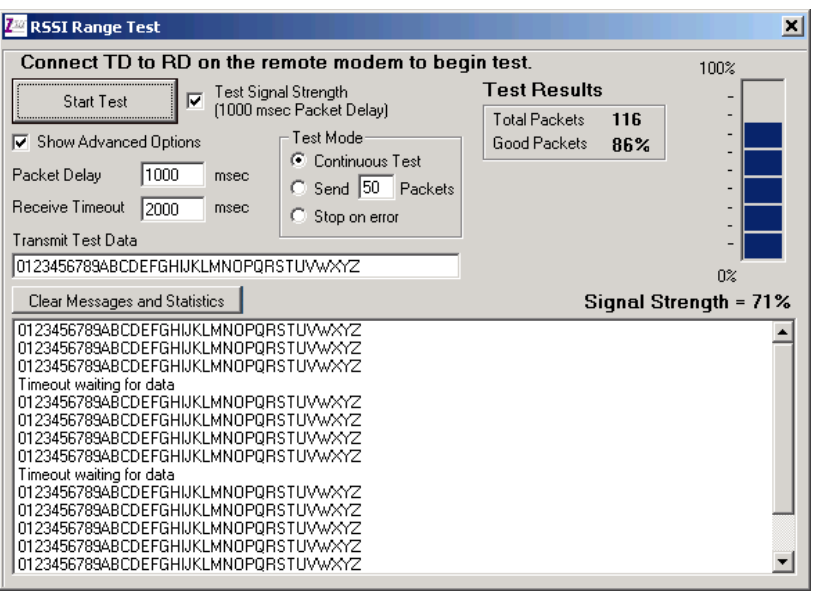

14 Manual Documentation Number: ZP24D-250RM-SR-2508<br>B&B Electronics Mfg Co Inc – 707 Dayton Rd - PO Box 1040 - Ottawa IL 61350 - Ph 815-433-5100 - Fax 815-433-5104 – *www.bb-elec.com*<br>B&B Electronics – Westlink Commercial

# *Firmware Update*

1. Connect your PC to the radio modem using a straight through serial cable and the auto connect function. The new firmware must be stored on the PC's local drive.

2. From the Zlinx Manager Radio Modem launch screen, click the firmware update button.

3. Once connected, the software will determine which firmware versions are available on the PC and what version is loaded in the modem. The following screen allows you to chose which firmware version to load.

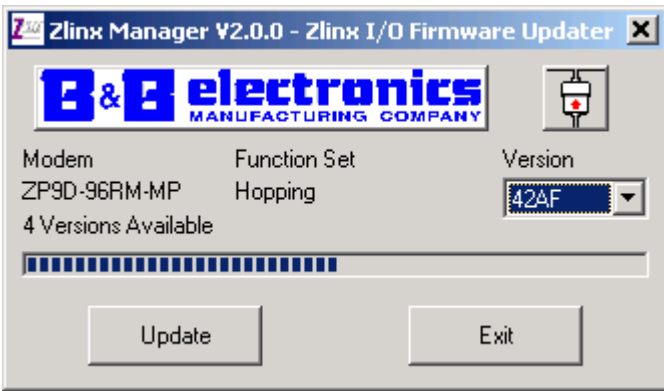

4. Select the firmware version to load from the pull down menu and click the update button.

Manual Documentation Number: ZP24D-250RM-SR-2508 15 B&B Electronics Mfg Co Inc – 707 Dayton Rd - PO Box 1040 - Ottawa IL 61350 - Ph 815-433-5100 - Fax 815-433-5104 – *www.bb-elec.com*<br>B&B Electronics – Westlink Commercial Park – Oranmore, Galway, Ireland – Ph +353 91-792444

# **Specifications**

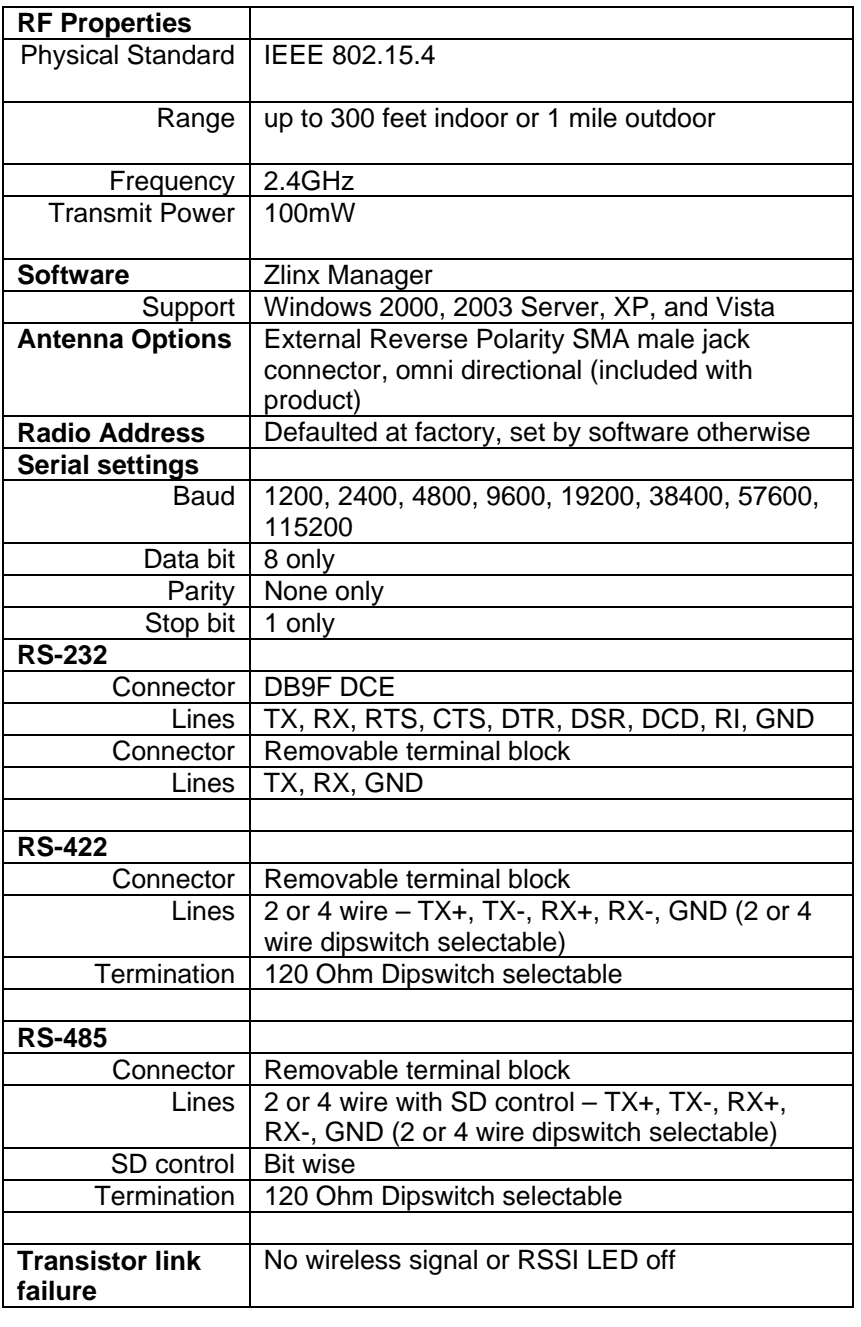

16 Manual Documentation Number: ZP24D-250RM-SR-2508<br>B&B Electronics Mfg Co Inc - 707 Dayton Rd - PO Box 1040 - Ottawa IL 61350 - Ph 815-433-5100 - Fax 815-433-5104 - *www.bb-elec.com*<br>B&B Electronics - Westlink Commercial

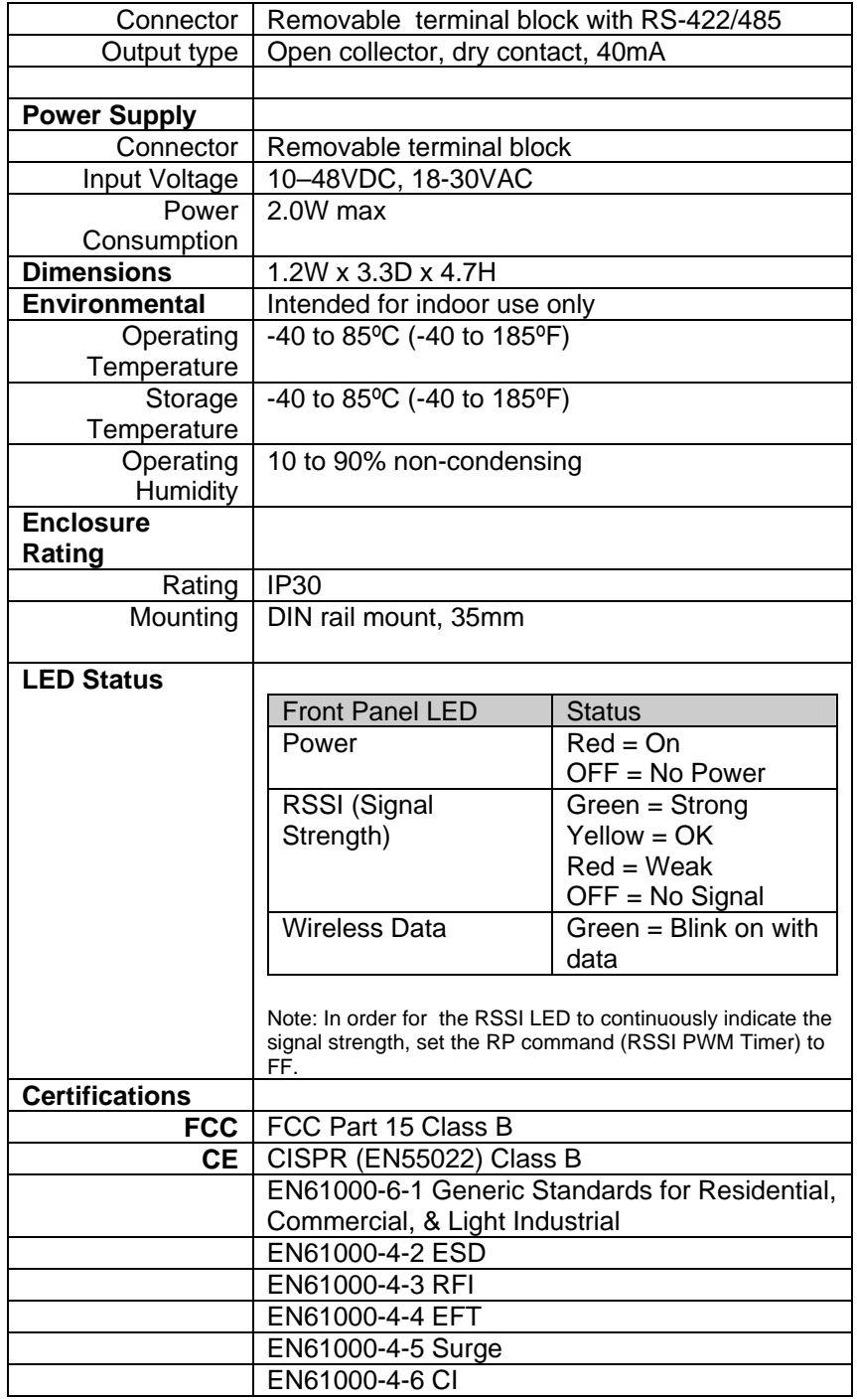

17 Manual Documentation Number: ZP24D-250RM-SR-2508<br>B&B Electronics Mfg Co Inc – 707 Dayton Rd - PO Box 1040 - Ottawa IL 61350 - Ph 815-433-5100 - Fax 815-433-5104 – www.bb-elec.com<br>B&B Electronics – Westlink Commercial Pa

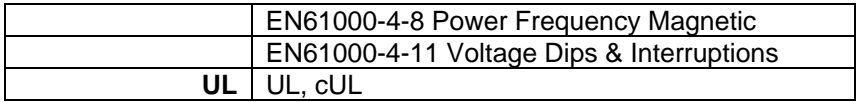

<sup>18</sup> Manual Documentation Number: ZP24D-250RM-SR-2508<br>B&B Electronics Mfg Co Inc - 707 Dayton Rd - PO Box 1040 - Ottawa IL 61350 - Ph 815-433-5100 - Fax 815-433-5104 - *www.bb-elec.com*<br>B&B Electronics - Westlink Commercial

# **Advanced Programming**

### **Setup**

The programming examples in this section require the installation of a hyper terminal program and a serial connection to a PC. (B&B stocks RS-232 and USB boards to facilitate interfacing with a PC.)

 Mount the RF module to an interface board, then connect the module assembly to a PC. Launch the terminal software and select the 'PC Settings' tab. Verify the baud and parity settings of the Com Port match those of the RF module. NOTE: Failure to enter AT Command Mode is most commonly due to baud rate mismatch. Ensure the

'Baud' setting on the 'PC Settings' tab matches the interface data rate of the RF module. By default, the BD parameter =  $3$  (which corresponds to 9600 bps).

# *Sample Config: Modify RF Destination Address*

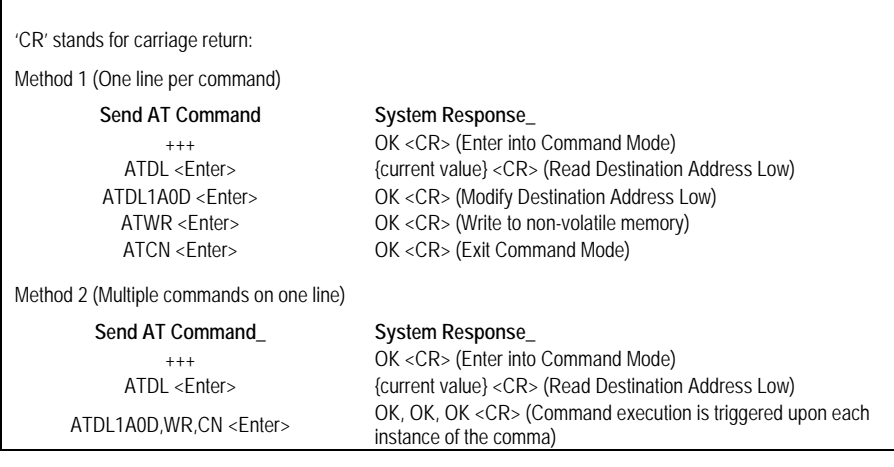

Manual Documentation Number: ZP24D-250RM-SR-2508 19

B&B Electronics Mfg Co Inc – 707 Dayton Rd - PO Box 1040 - Ottawa IL 61350 - Ph 815-433-5100 - Fax 815-433-5104 – *www.bb-elec.com*<br>B&B Electronics – Westlink Commercial Park – Oranmore, Galway, Ireland – Ph +353 91-792444

# **Command Reference Table**

Zlinx Radio Modems expect numerical values in hexadecimal. Hexadecimal values are designated

by a "0x" prefix. Decimal equivalents are designated by a "d" suffix. Commands are contained

within the following command categories (listed in the order that their tables appear):

- Special
- Networking & Security
- RF Interfacing
- Sleep (Low Power)
- Serial Interfacing
- I/O Settings
- Diagnostics
- AT Command Options

All modules within a PAN should operate using the same firmware version.

#### **Commands-Special**

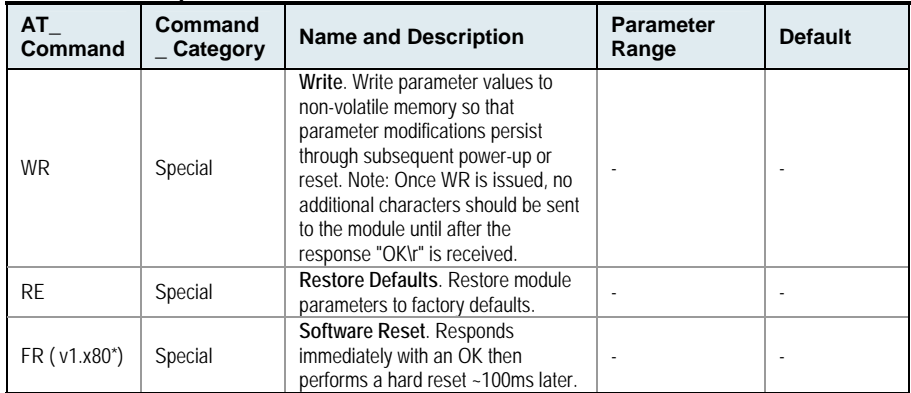

\*Firmware version in which the command was first introduced (firmware versions are numbered in hexadecimal notation.)

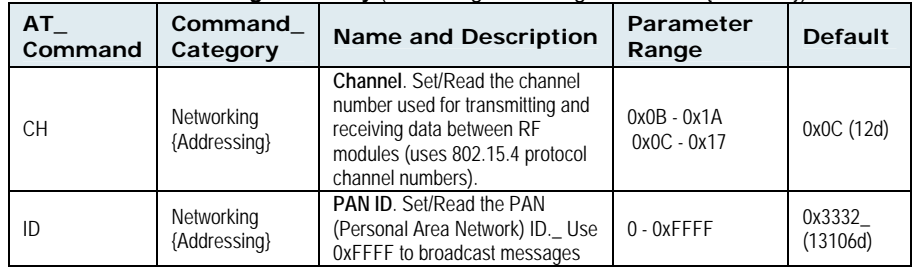

#### **Commands-Networking & Security** (Sub categories designated within {brackets})

20 Manual Documentation Number: ZP24D-250RM-SR-2508

B&B Electronics Mfg Co Inc – 707 Dayton Rd - PO Box 1040 - Ottawa IL 61350 - Ph 815-433-5100 - Fax 815-433-5104 – *www.bb-elec.com*<br>B&B Electronics – Westlink Commercial Park – Oranmore, Galway, Ireland – Ph +353 91-792444

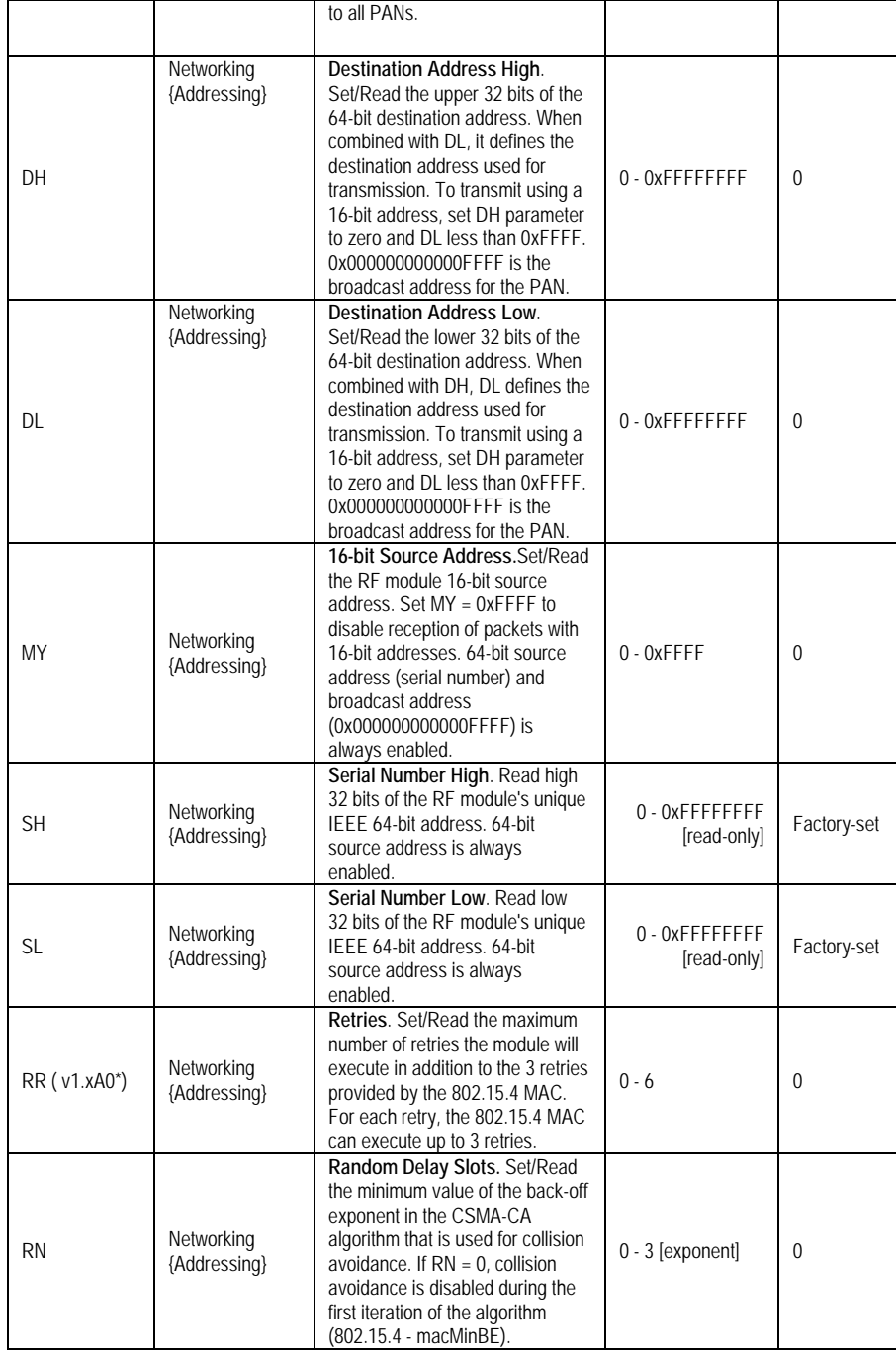

12 Manual Documentation Number: ZP24D-250RM-SR-2508<br>B&B Electronics Mfg Co Inc – 707 Dayton Rd - PO Box 1040 - Ottawa IL 61350 - Ph 815-433-5100 - Fax 815-433-5104 – www.bb-elec.com<br>B&B Electronics – Westlink Commercial Pa

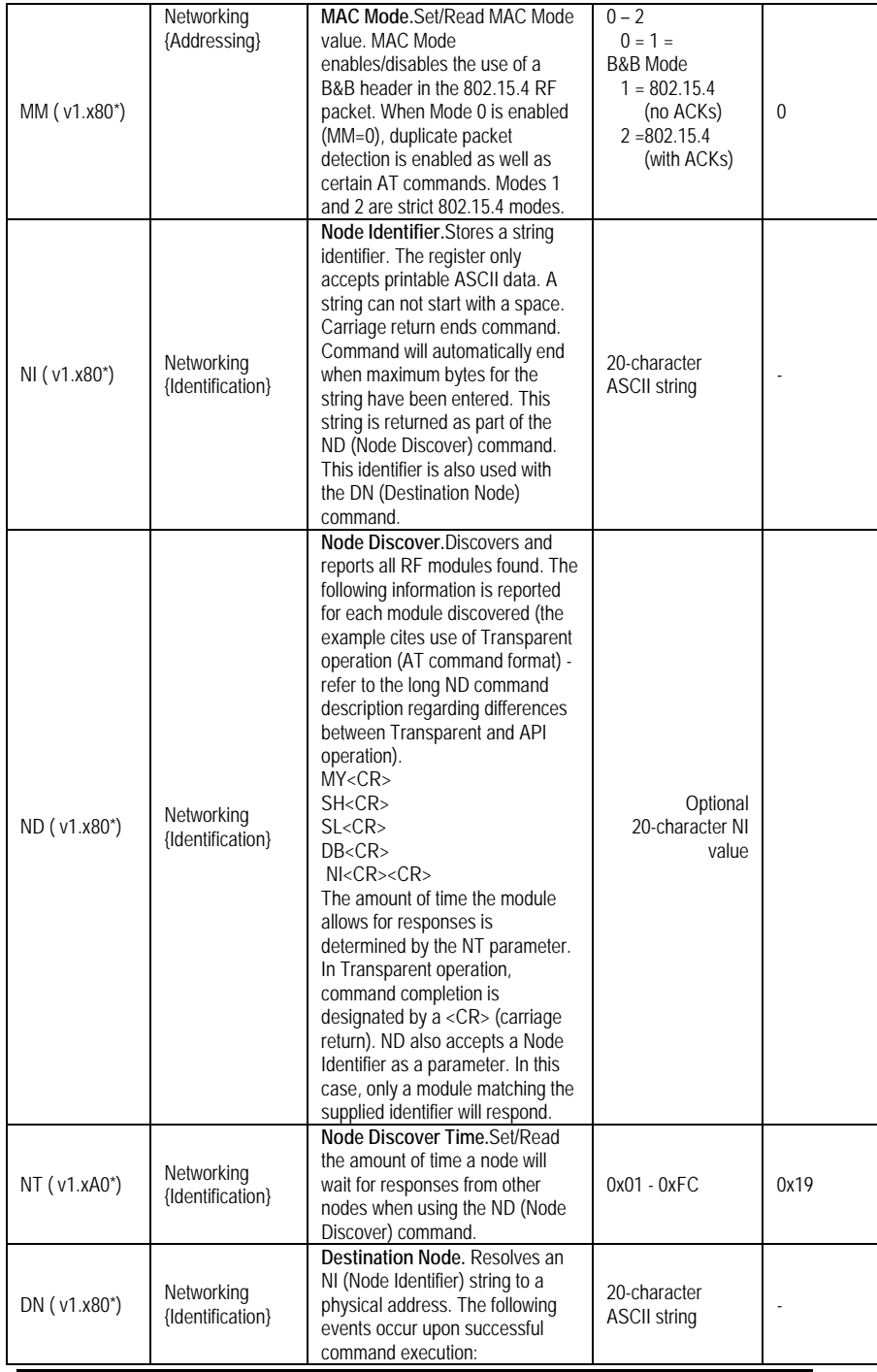

Manual Documentation Number: ZP24D-250RM-SR-2508<br>B&B Electronics Mfg Co Inc - 707 Dayton Rd - PO Box 1040 - Ottawa IL 61350 - Ph 815-433-5100 - Fax 815-433-5104 - *www.bb-elec.com*<br>B&B Electronics - Westlink Commercial Par

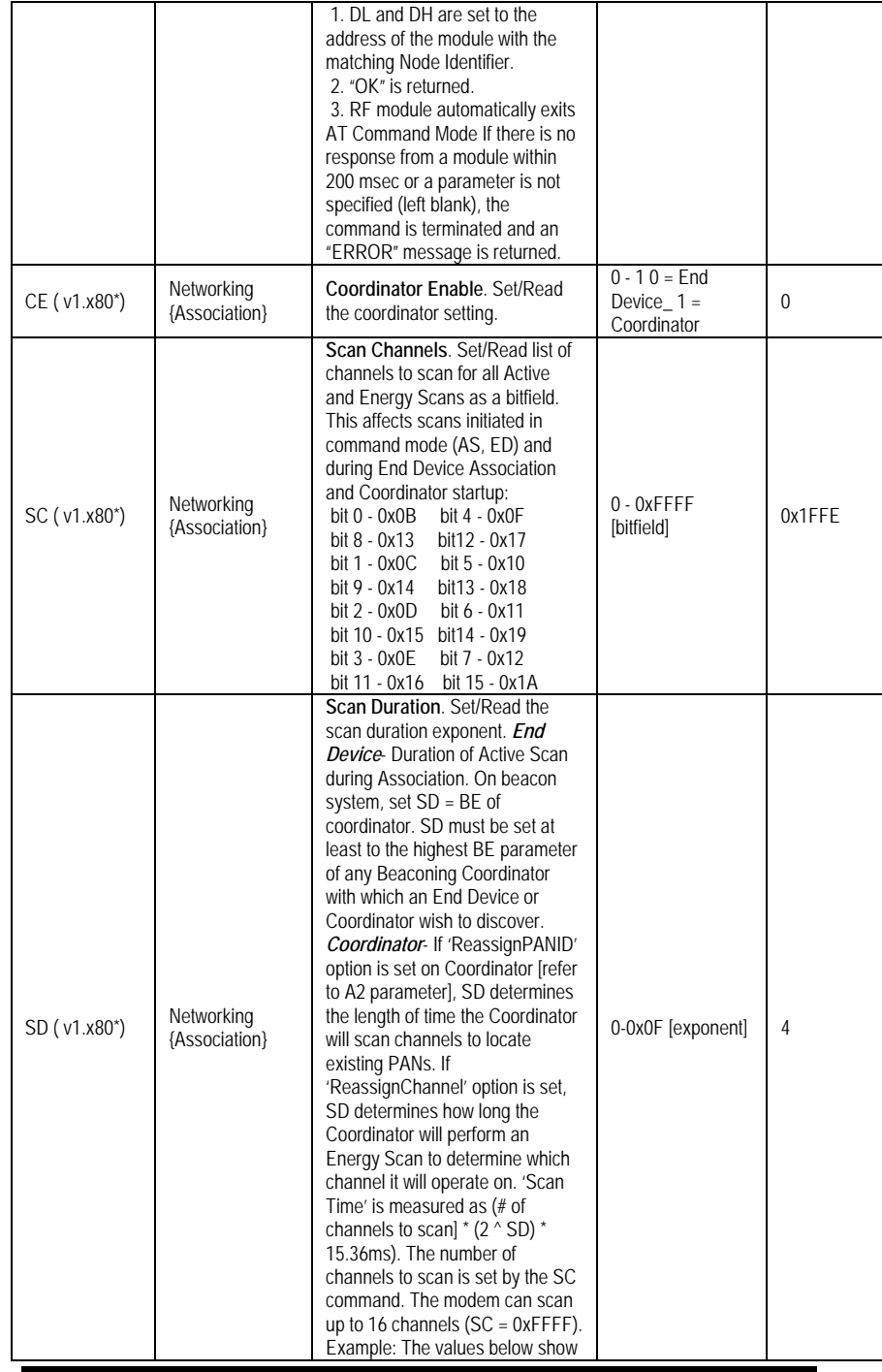

Dimual Documentation Number: ZP24D-250RM-SR-2508<br>B&B Electronics Mfg Co Inc – 707 Dayton Rd - PO Box 1040 - Ottawa IL 61350 - Ph 815-433-5100 - Fax 815-433-5104 – www.bb-elec.com<br>B&B Electronics – Westlink Commercial Park

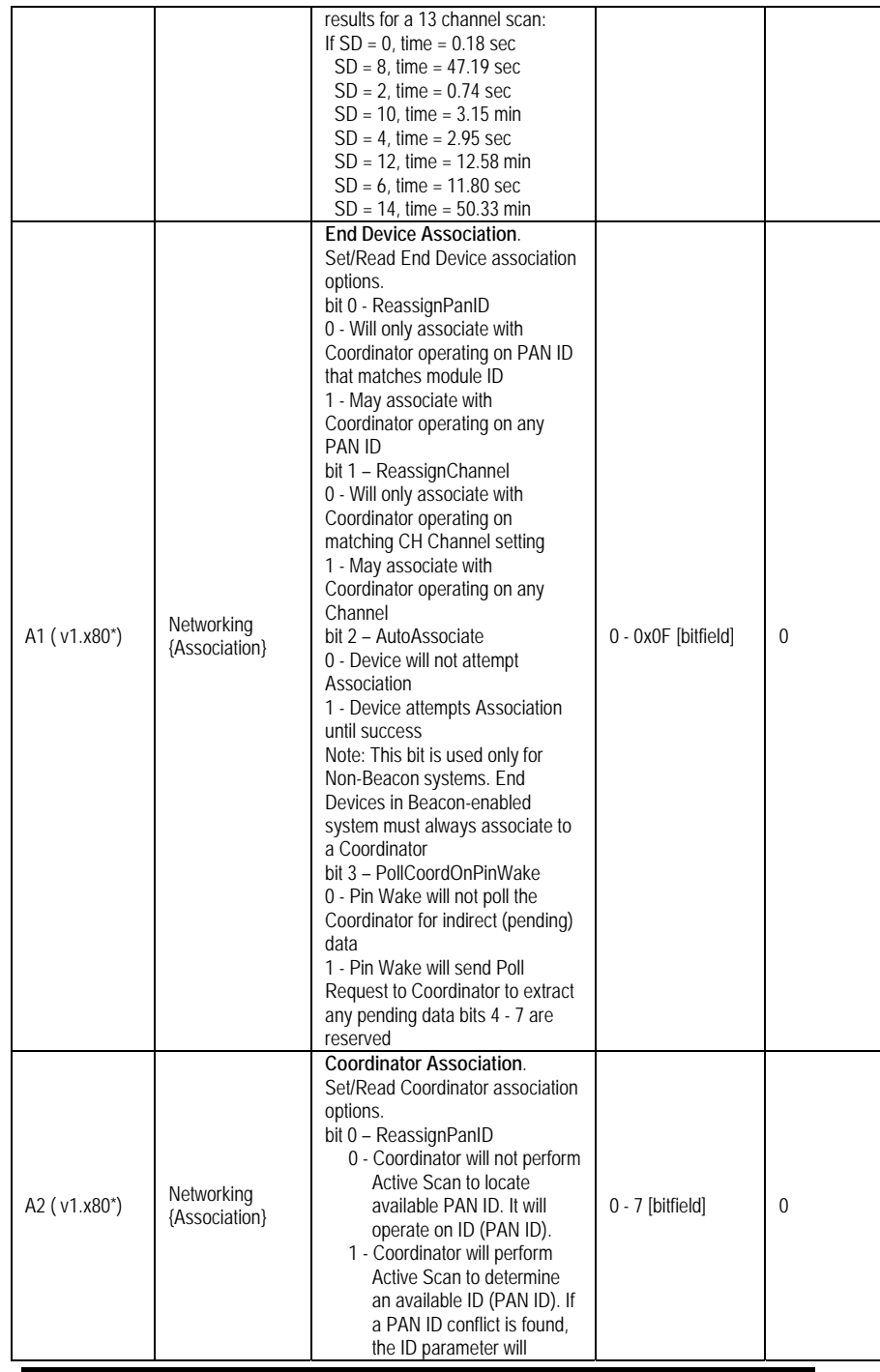

Danual Documentation Number: ZP24D-250RM-SR-2508<br>B&B Electronics Mfg Co Inc - 707 Dayton Rd - PO Box 1040 - Ottawa IL 61350 - Ph 815-433-5100 - Fax 815-433-5104 - *www.bb-elec.com*<br>B&B Electronics - Westlink Commercial Par

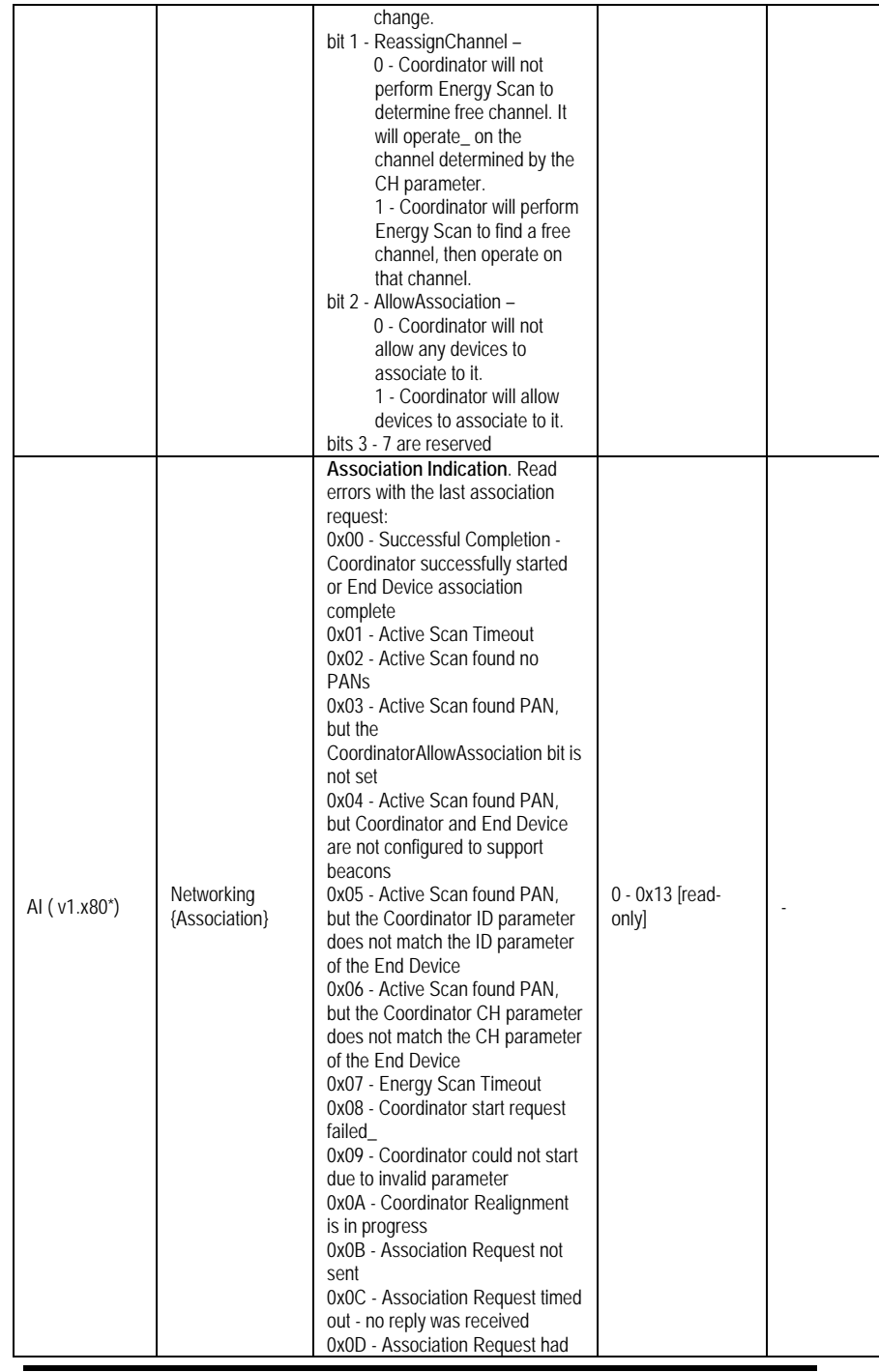

Manual Documentation Number: ZP24D-250RM-SR-2508<br>B&B Electronics Mfg Co Inc – 707 Dayton Rd - PO Box 1040 - Ottawa IL 61350 - Ph 815-433-5100 - Fax 815-433-5104 – www.bb-elec.com<br>B&B Electronics – Westlink Commercial Park

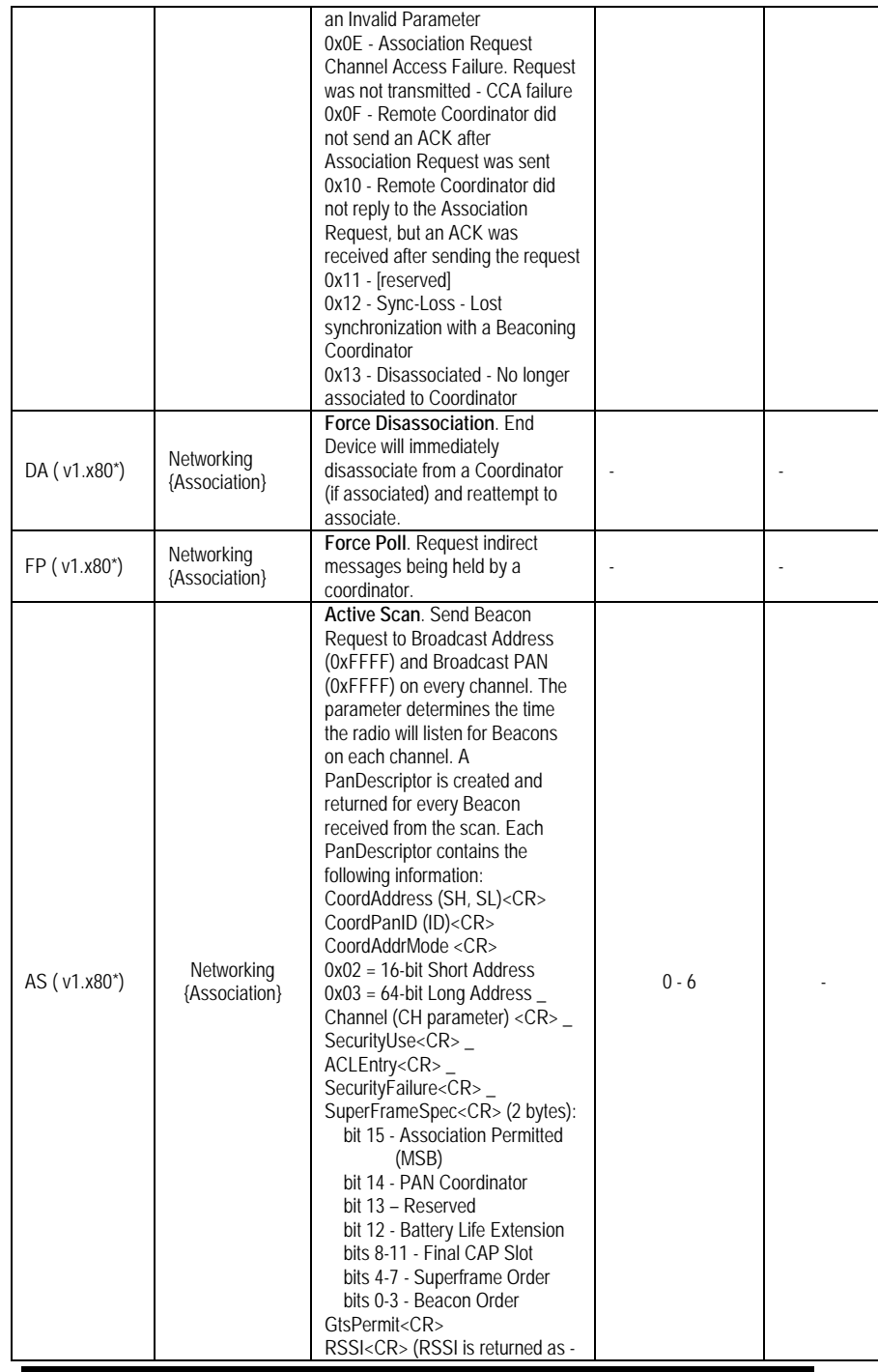

Demokration Number: ZP24D-250RM-SR-2508<br>B&B Electronics Mfg Co Inc - 707 Dayton Rd - PO Box 1040 - Ottawa IL 61350 - Ph 815-433-5100 - Fax 815-433-5104 - *www.bb-elec.com*<br>B&B Electronics - Westlink Commercial Park - Oranm

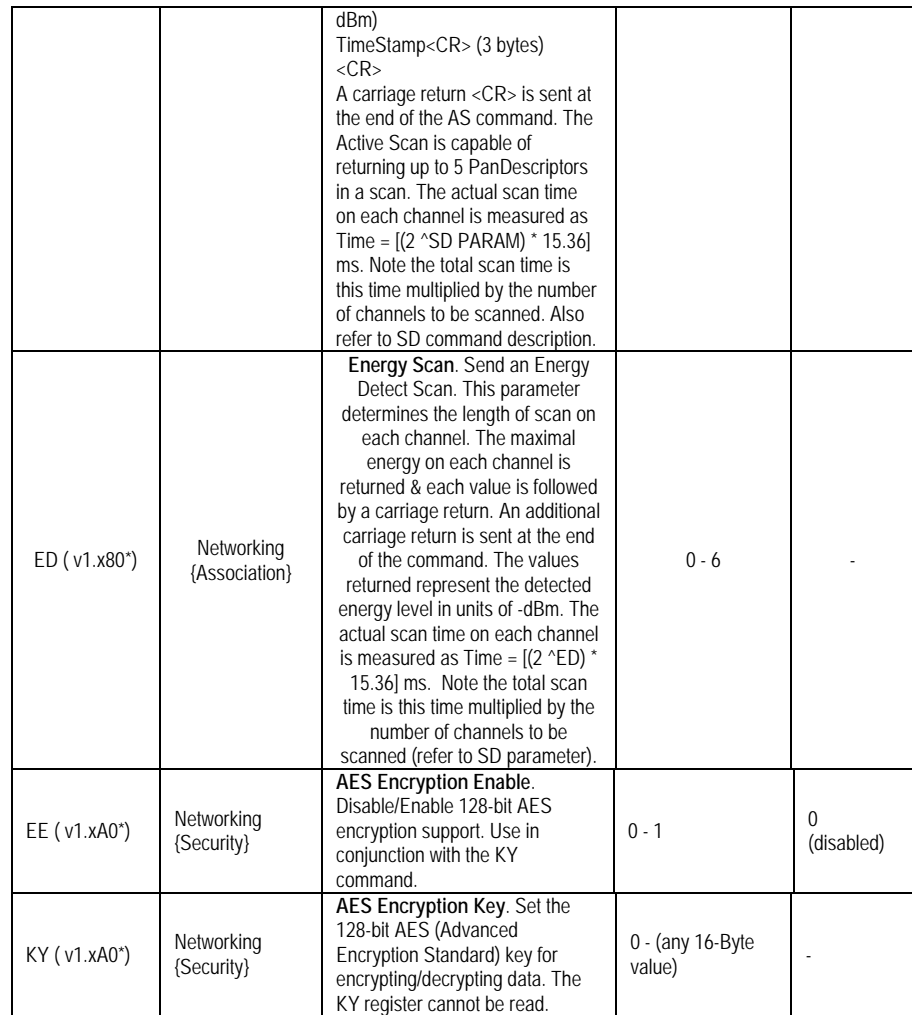

# **Commands-RF Interfacing**

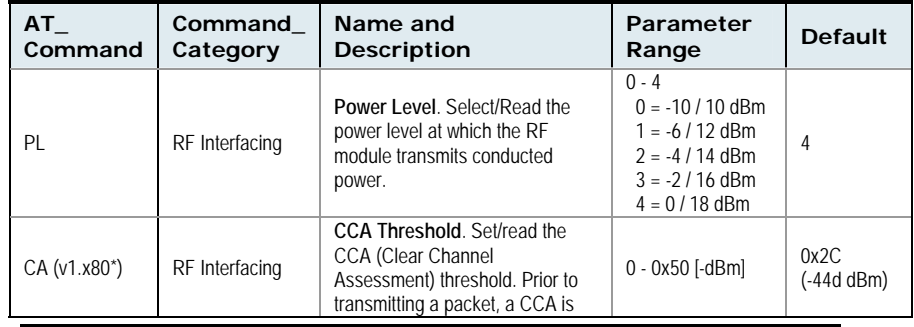

Manual Documentation Number: ZP24D-250RM-SR-2508<br>B&B Electronics Mfg Co Inc – 707 Dayton Rd - PO Box 1040 - Ottawa IL 61350 - Ph 815-433-5100 - Fax 815-433-5104 – www.bb-elec.com<br>B&B Electronics – Westlink Commercial Park

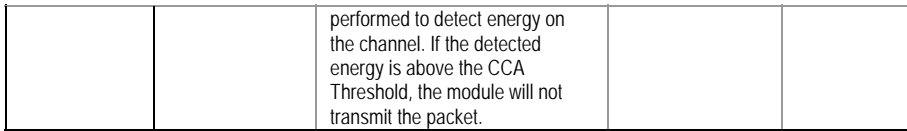

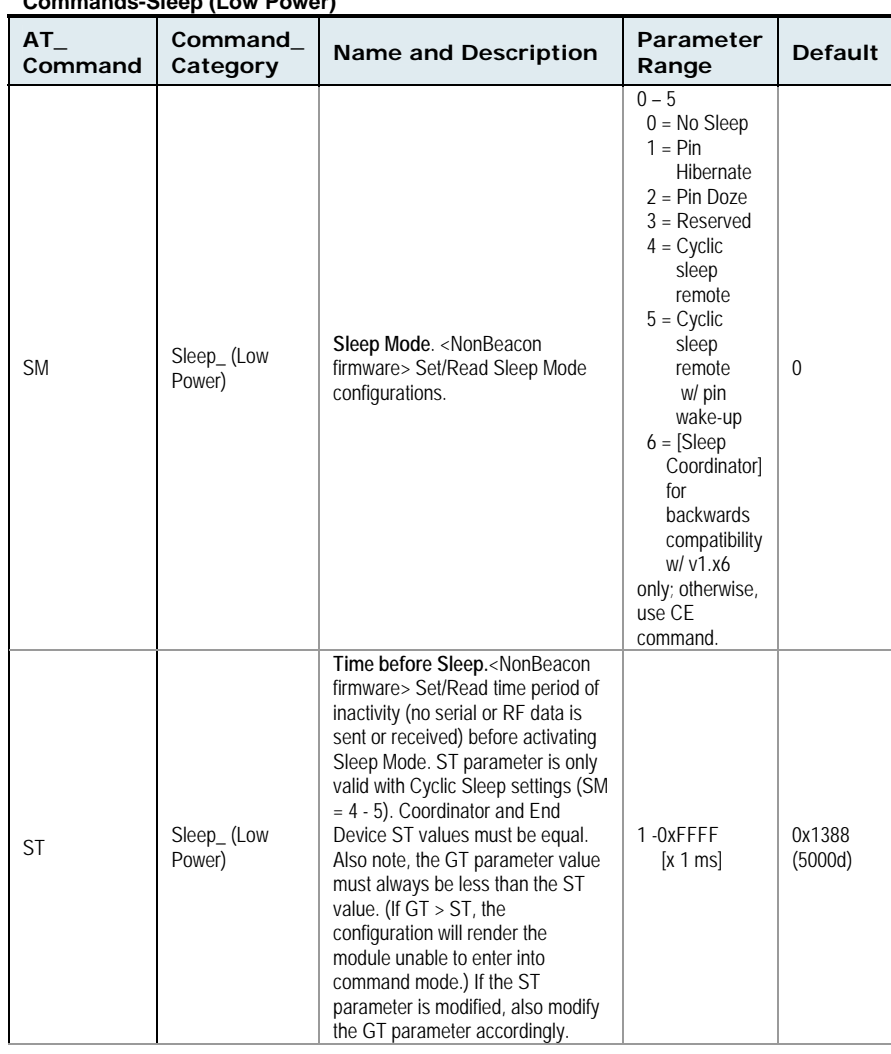

# **Commands-Sleep (Low Power)**

Determination Number: ZP24D-250RM-SR-2508<br>B&B Electronics Mfg Co Inc - 707 Dayton Rd - PO Box 1040 - Ottawa IL 61350 - Ph 815-433-5100 - Fax 815-433-5104 - *www.bb-elec.com*<br>B&B Electronics - Westlink Commercial Park - Ora

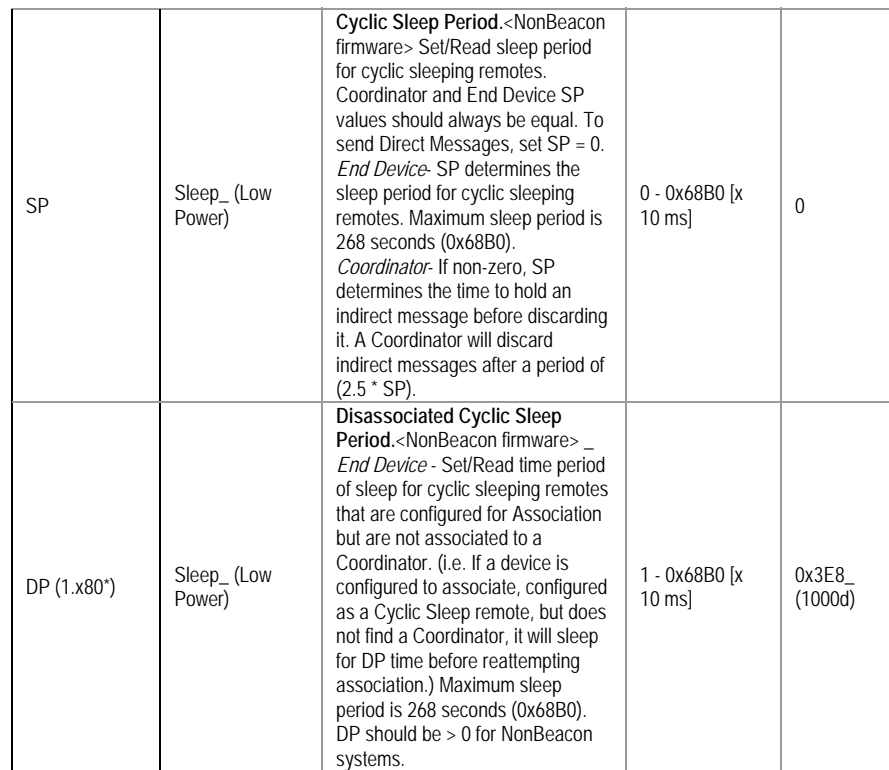

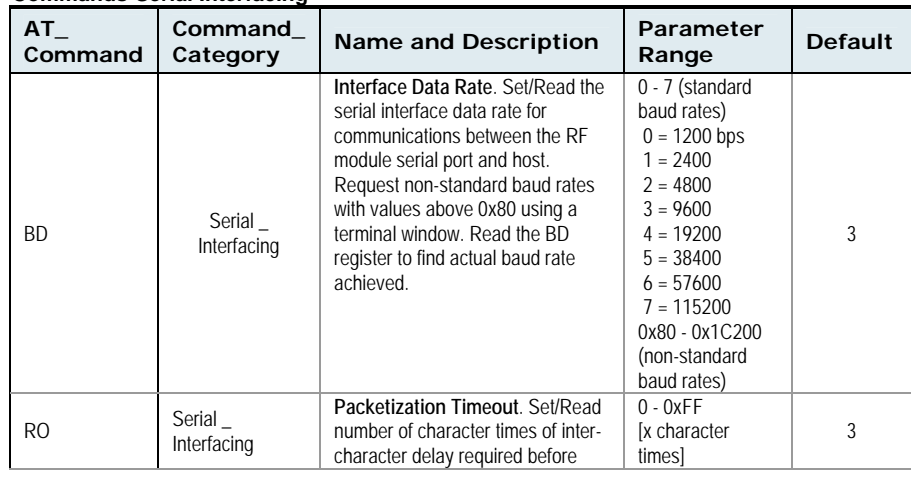

### **Commands-Serial Interfacing**

129 Manual Documentation Number: ZP24D-250RM-SR-2508<br>B&B Electronics Mfg Co Inc – 707 Dayton Rd - PO Box 1040 - Ottawa IL 61350 - Ph 815-433-5100 - Fax 815-433-5104 – www.bb-elec.com<br>B&B Electronics – Westlink Commercial P

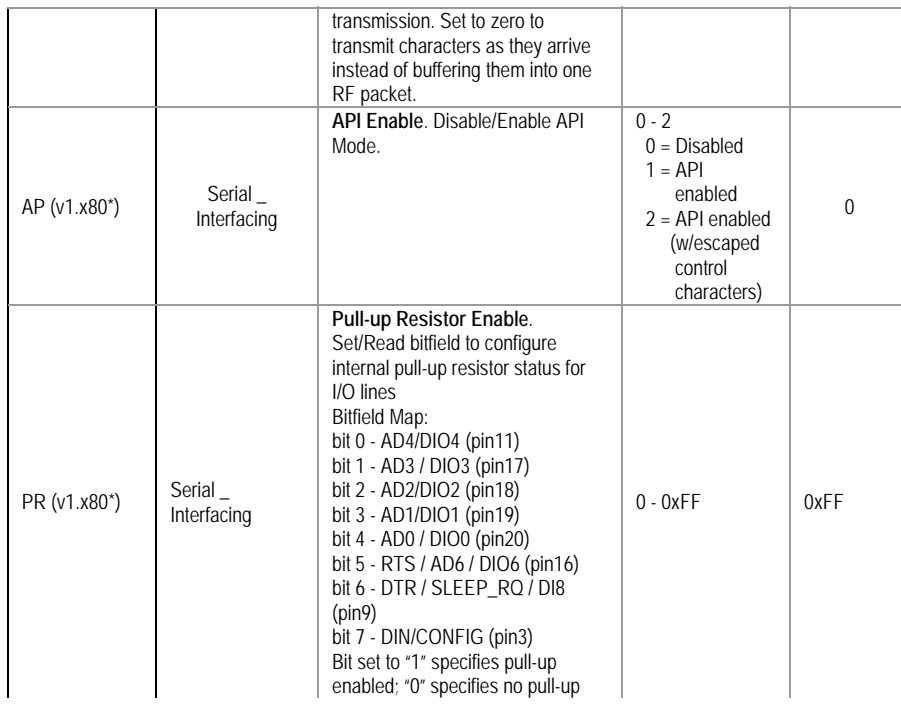

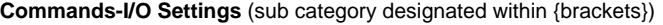

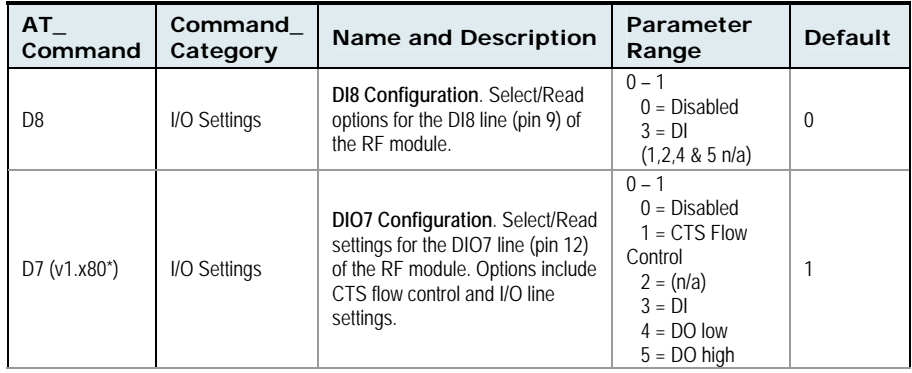

Manual Documentation Number: ZP24D-250RM-SR-2508<br>B&B Electronics Mfg Co Inc - 707 Dayton Rd - PO Box 1040 - Ottawa IL 61350 - Ph 815-433-5100 - Fax 815-433-5104 - *www.bb-elec.com*<br>B&B Electronics - Westlink Commercial Par

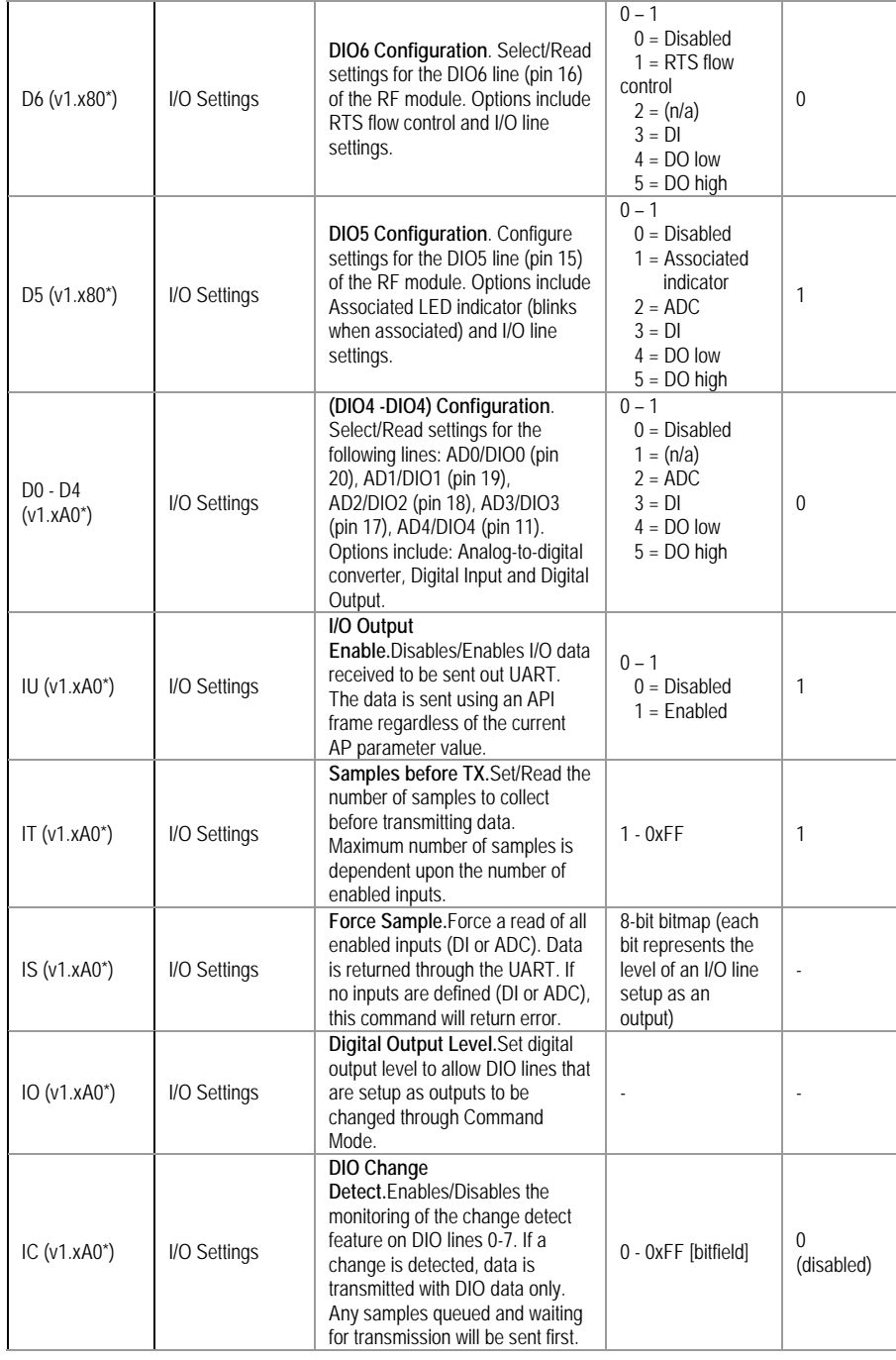

11 Manual Documentation Number: ZP24D-250RM-SR-2508<br>B&B Electronics Mfg Co Inc – 707 Dayton Rd - PO Box 1040 - Ottawa IL 61350 - Ph 815-433-5100 - Fax 815-433-5104 – www.bb-elec.com<br>B&B Electronics – Westlink Commercial Pa

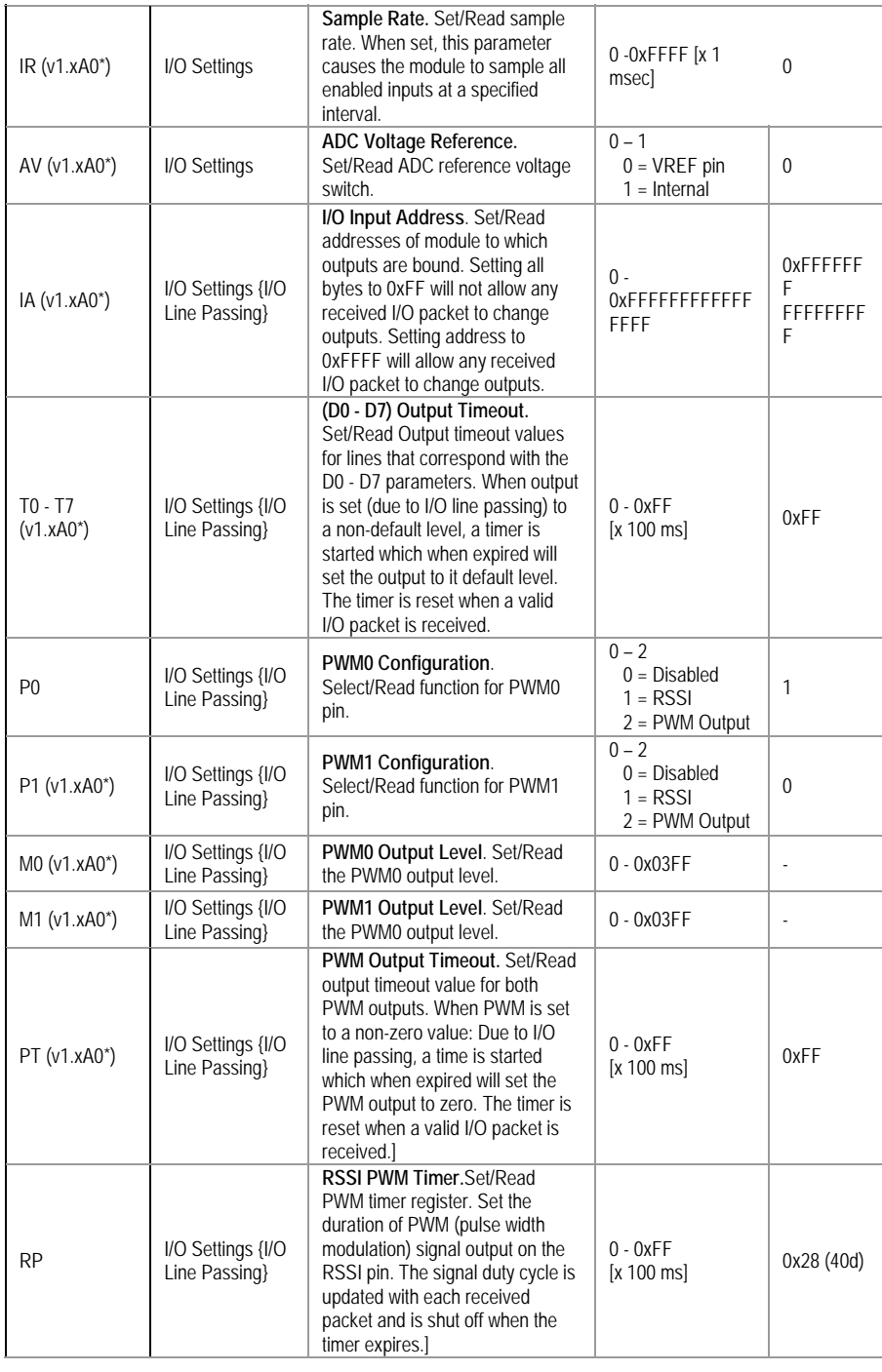

Manual Documentation Number: ZP24D-250RM-SR-2508<br>B&B Electronics Mfg Co Inc - 707 Dayton Rd - PO Box 1040 - Ottawa IL 61350 - Ph 815-433-5100 - Fax 815-433-5104 - *www.bb-elec.com*<br>B&B Electronics - Westlink Commercial Par

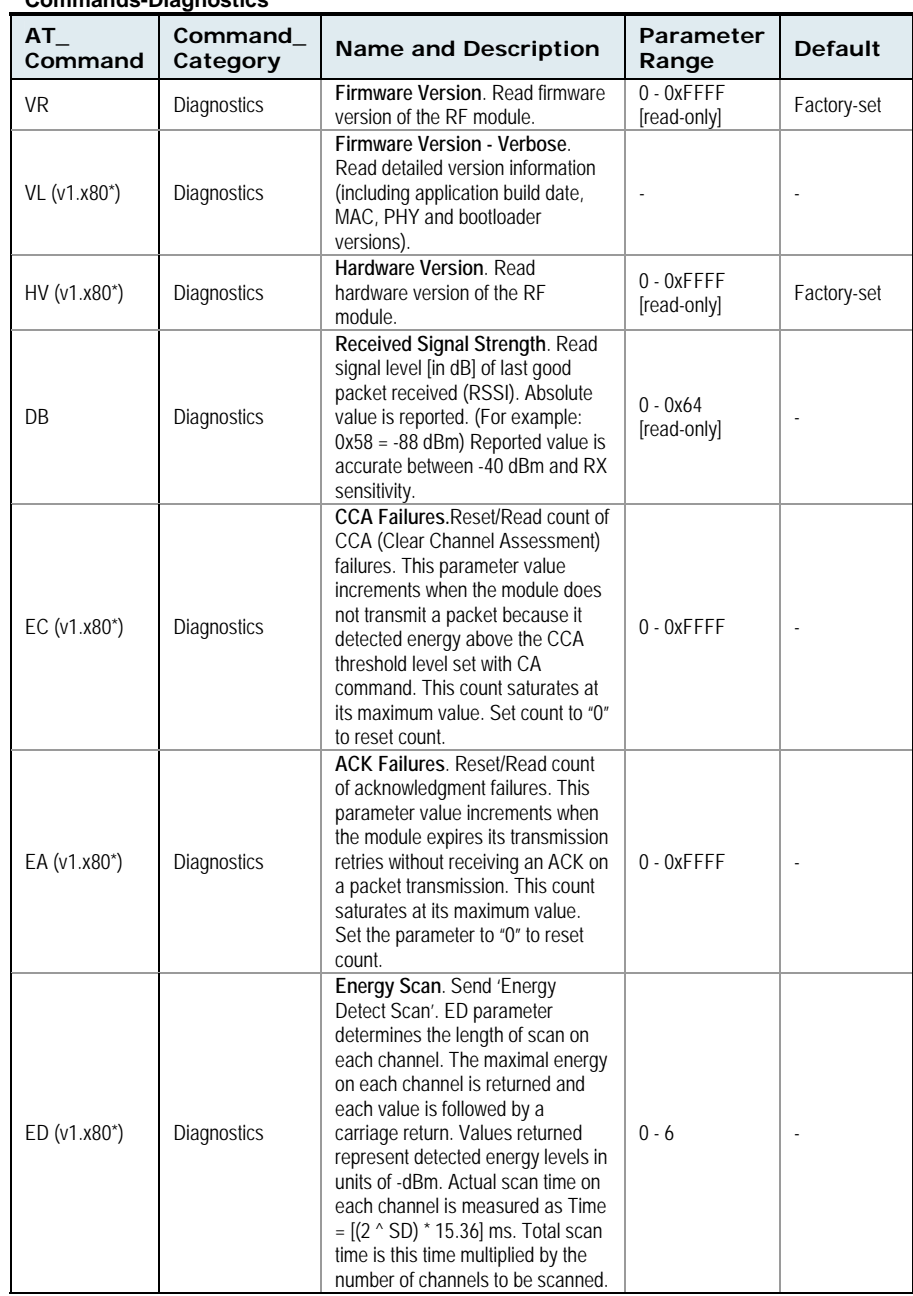

**Commands-Diagnostics** 

133 Manual Documentation Number: ZP24D-250RM-SR-2508<br>B&B Electronics Mfg Co Inc – 707 Dayton Rd - PO Box 1040 - Ottawa IL 61350 - Ph 815-433-5100 - Fax 815-433-5104 – www.bb-elec.com<br>B&B Electronics – Westlink Commercial P

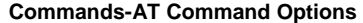

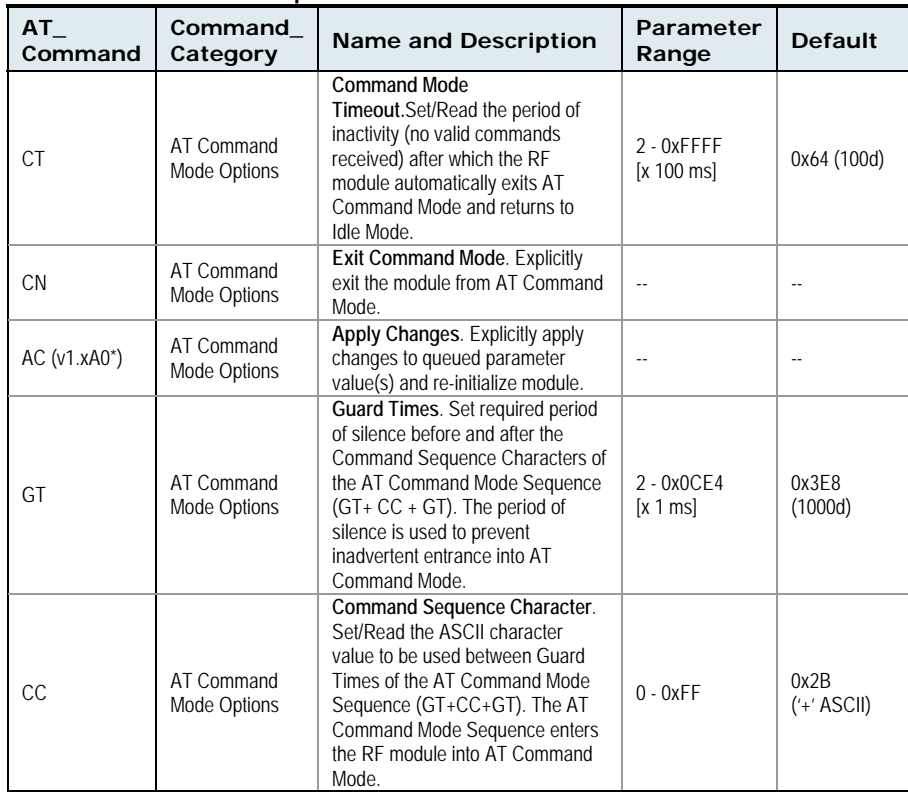

\*Firmware version in which the command was first introduced (firmware versions are numbered in hexadecimal notation.)

# **Command Descriptions**

Command descriptions in this section are listed alphabetically. Command categories are designated within "< >" symbols that follow each command title. Zlinx Radio Modems expect parameter values in hexadecimal (designated by the "0x" prefix). All modules operating within the same network should contain the same firmware version.

34 Manual Documentation Number: ZP24D-250RM-SR-2508 B&B Electronics Mfg Co Inc – 707 Dayton Rd - PO Box 1040 - Ottawa IL 61350 - Ph 815-433-5100 - Fax 815-433-5104 – *www.bb-elec.com*<br>B&B Electronics – Westlink Commercial Park – Oranmore, Galway, Ireland – Ph +353 91-792444

### **A1 (End Device Association) Command**

<Networking {Association}> The A1 command is used to set and read association options for an End Device.

Use the table below to determine End Device

behavior in relation to the A1 parameter.

AT Command: ATA1

Parameter Range: 0 - 0x0F [bitfield]

Default Parameter Value: 0

Related Commands: ID (PAN ID), NI (Node Identifier), CH (Channel), CE (Coordinator Enable), A2 (Coordinator Association) Minimum Firmware Version Required: v1.x80

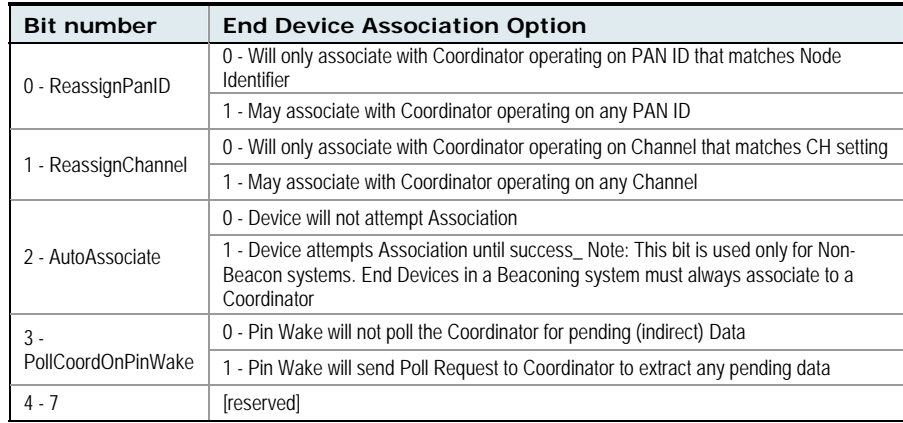

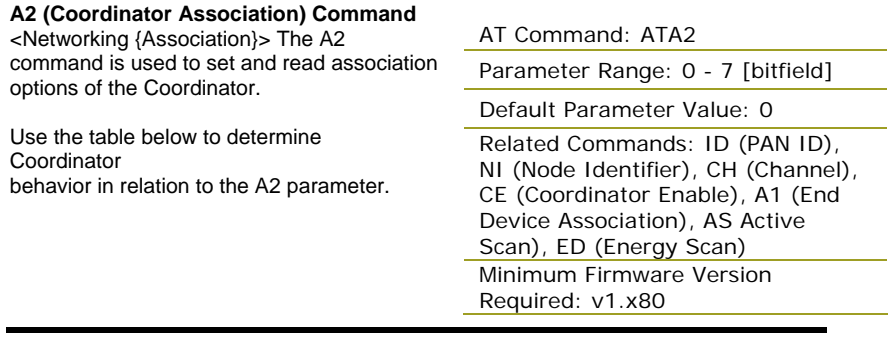

Manual Documentation Number: ZP24D-250RM-SR-2508 35

B&B Electronics Mfg Co Inc – 707 Dayton Rd - PO Box 1040 - Ottawa IL 61350 - Ph 815-433-5100 - Fax 815-433-5104 – *www.bb-elec.com*<br>B&B Electronics – Westlink Commercial Park – Oranmore, Galway, Ireland – Ph +353 91-792444

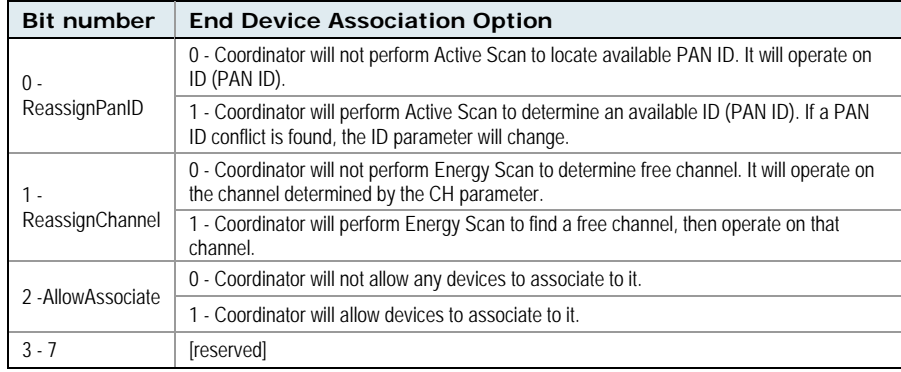

### **AC (Apply Changes) Command**

<AT Command Mode Options> The AC command is used to explicitly apply changes to module parameter values. 'Applying changes' means that the module is

AT Command: ATAC

Minimum Firmware Version Required: v1.xA0

re-initialized based on changes made to its parameter values. Once changes are applied, the module immediately operates according to the new parameter values.

This behavior is in contrast to issuing the WR (Write) command. The WR command saves parameter values to non-volatile memory, but the module still operates according to previously saved values until the module is re-booted or the CN (Exit AT Command Mode) command is issued.

Refer to the "AT Command - Queue Parameter Value" API type for more information.

### **AI (Association Indication) Command**

<Networking {Association}> The AI command is used to indicate occurrences of errors during the last association request.

Use the table below to determine meaning of the returned values.

AT Command: ATAI Parameter Range: 0 - 0x13 [read-only] Related Commands: AS (Active Scan), ID (PAN ID), CH (Channel), ED (Energy Scan), A1 (End Device Association), A2 (Coordinator Association), CE (Coordinator Enable) Minimum Firmware Version Required: v1.x80

36 Manual Documentation Number: ZP24D-250RM-SR-2508 B&B Electronics Mfg Co Inc – 707 Dayton Rd - PO Box 1040 - Ottawa IL 61350 - Ph 815-433-5100 - Fax 815-433-5104 – *www.bb-elec.com*<br>B&B Electronics – Westlink Commercial Park – Oranmore, Galway, Ireland – Ph +353 91-792444

![](_page_40_Picture_176.jpeg)

#### **AP (API Enable) Command**

<Serial Interfacing> The AP command is used to enable the RF module to operate using a framebased API instead of using the default Transparent (UART) mode.

### AT Command: ATAP

![](_page_40_Picture_177.jpeg)

Refer to the API Operation section when API operation is enabled  $(AP = 1 or 2).$ 

![](_page_40_Picture_178.jpeg)

137 Manual Documentation Number: ZP24D-250RM-SR-2508<br>B&B Electronics Mfg Co Inc – 707 Dayton Rd - PO Box 1040 - Ottawa IL 61350 - Ph 815-433-5100 - Fax 815-433-5104 – www.bb-elec.com<br>B&B Electronics – Westlink Commercial P

**AS (Active Scan) Command**  <AT Command Mode Options> The AS command is used to send a Beacon Request to a Broadcast Address (0xFFFF) and Broadcast PAN (0xFFFF) on every channel. The parameter determines the amount of time the RF module will listen for Beacons on each channel. A 'PanDescriptor' is created and returned for every Beacon received from the scan. Each PanDescriptor contains the following information: v1.x80

AT Command: ATAS

Parameter Range: 0 - 6

Related Command: SD (Scan Duration), DL (Destination Low Address), DH (Destination High Address), ID (PAN ID), CH (Channel) Minimum Firmware Version Required:

CoordAddress (SH + SL parameters)<CR> CoordPanID (ID parameter)<CR> CoordAddrMode <CR> 0x02 = 16-bit Short Address 0x03 = 64-bit Long Address Channel (CH parameter) <CR> SecurityUse<CR> ACLEntry<CR> SecurityFailure<CR> SuperFrameSpec<CR> (2 bytes): bit 15 - Association Permitted (MSB) bit 14 - PAN Coordinator bit 13 - Reserved bit 12 - Battery Life Extension bits 8-11 - Final CAP Slot bits 4-7 - Superframe Order bits 0-3 - Beacon Order GtsPermit<CR> RSSI<CR> (- RSSI is returned as -dBm) TimeStamp<CR> (3 bytes) <CR> (A carriage return <CR> is sent at the end of the AS command.

The Active Scan is capable of returning up to 5 PanDescriptors in a scan. The actual scan time on each channel is measured as  $Time = [(2 \land (SD Parameter)) * 15.36]$  ms. Total scan time is this time multiplied by the number of channels to be scanned.

NOTE: Refer the scan table in the SD description to determine scan times. If using API Mode, no <CR>'s are returned in the response. Refer to the API Mode Operation section.

### **AV (ADC Voltage Reference) Command**

<Serial Interfacing> The AV command is used to set/read the ADC reference voltage switch.

#### AT Command: ATAV

Parameter Range:0 - 1

![](_page_42_Picture_235.jpeg)

#### **BD (Interface Data Rate) Command**  <Serial Interfacing> The BD command is

used to set and read the serial interface data rate usedbetween the RF module and host. This parameterdetermines the rate at which serial data is sent to the module from the host. Modified interface data rates do not take effect until the CN (Exit AT Command Mode) command is issued and the system returns the 'OK' response.

When parameters 0-7 are sent to the module, the respective interface data rates are used (as shown in the table on the right).

The RF data rate is not affected by the BD parameter. If the interface data rate is set higher than the RF data rate, a flow control configuration may need to be implemented.

![](_page_42_Picture_236.jpeg)

stndard rates) Parameter Configuration (bps)

![](_page_42_Picture_237.jpeg)

Default Parameter Value:3

#### **Non-standard Interface Data Rates:**

Any value above 0x07 will be interpreted as an actual baud rate. When a value above 0x07 is sent, the closest interface data rate represented by the number is stored in the BD register. For example, a rate of 19200 bps can be set by sending the following command line "ATBD4B00".

When the BD command is sent with a non-standard interface data rate, the UART will adjust to accommodate the requested interface rate. In most cases, the clock resolution will cause the stored BD parameter to vary from the parameter that was sent (refer to the table below). Reading the BD command (send "ATBD" command without an associated parameter value) will return the value actually stored in the module's BD register.

![](_page_42_Picture_238.jpeg)

### **Parameters Sent Versus Parameters Stored**

Manual Documentation Number: ZP24D-250RM-SR-2508 39

![](_page_43_Picture_158.jpeg)

<RF Interfacing> CA command is used to set and read CCA (Clear Channel Assessment) thresholds.

Prior to transmitting a packet, a CCA is performed to detect energy on the transmit channel. If the detected energy is above the CCA Threshold, the RF module will not transmit the packet.

![](_page_43_Picture_159.jpeg)

Required: v1.x80

![](_page_43_Picture_160.jpeg)

<AT Command Mode Options> The CC command is used to set and read the ASCII character used between guard times of the AT Command Mode

AT Command: ATCC Parameter Range: 0 - 0xFF Default Parameter Value: 0x2B (ASCII "+")

Related Command: GT (Guard Times)

Sequence (GT + CC + GT). This sequence enters the RF module into AT Command Mode so that data entering the module from the host is recognized as commands instead of payload.

The AT Command Sequence is explained further in the AT Command Mode section.

# **CE (Coordinator Enable) Command**

<Serial Interfacing> The CE command is used to set and read the behavior (End Device vs. Coordinator) of the RF module.

![](_page_43_Picture_161.jpeg)

Minimum Firmware Version Required: v1.x80

40 Manual Documentation Number: ZP24D-250RM-SR-2508 B&B Electronics Mfg Co Inc – 707 Dayton Rd - PO Box 1040 - Ottawa IL 61350 - Ph 815-433-5100 - Fax 815-433-5104 – *www.bb-elec.com*<br>B&B Electronics – Westlink Commercial Park – Oranmore, Galway, Ireland – Ph +353 91-792444

## **CH (Channel) Command**

<Networking {Addressing}> The CH command is used to set/read the operating channel on which RF connections are made between RF modules. The channel is one of three addressing options available to the module. The other options are the PAN ID (ID command) and destination addresses (DL & DH commands).

AT Command: ATCH

Parameter Range: 0x0B - 0x1A

Default Parameter Value: 0x0C (12 decimal) Related Commands: ID (PAN ID), DL (Destination Address Low, DH (Destination Address High)

In order for modules to communicate with each other, the modules must share the same channel number. Different channels can be used to prevent modules in one network from listening to transmissions of another. Adjacent channel rejection is 23 dB.

The module uses channel numbers of the 802.15.4 standard. Center Frequency =  $2.405 + (CH - 11d) * 5 MHz$  (d = decimal)

#### **CN (Exit Command Mode) Command**

<AT Command Mode Options> The CN command is used to explicitly exit the RF module from AT Command Mode.

AT Command: ATCN

#### **CT (Command Mode Timeout) Command**

<AT Command Mode Options> The CT command is used to set and read the amount of inactive time that elapses before the RF module automatically exits from AT Command Mode and returns to Idle Mode.

Use the CN (Exit Command Mode) command to exit AT Command Mode manually.

AT Command: ATCT

Parameter Range:2 - 0xFFFF [x 100 milliseconds] Default Parameter Value: 0x64 (100 decimal (which equals 10 decimal seconds)) Number of bytes returned: 2

Related Command: CN (Exit Command Mode)

Manual Documentation Number: ZP24D-250RM-SR-2508 41

# **D0 - D4 (DIOn Configuration) Commands**

<I/O Settings> The D0, D1, D2, D3 and D4 commands are used to select/read the behavior of their respective AD/DIO lines (pins 20, 19, 18, 17 and 11 respectively). Options include:

- Analog-to-digital converter
- Digital input
- Digital output

#### AT Commands: \_ ATD0, ATD1, ATD2, ATD3, ATD4

Parameter Range:0 - 5

![](_page_45_Picture_174.jpeg)

Default Parameter Value:0

Minimum Firmware Version

Required: 1.x.A0

AT Command: ATD5

# **D5 (DIO5 Configuration) Command**

<I/O Settings> The D5 command is used to select/read the behavior of the DIO5 line (pin 15).

Options include:

- Associated Indicator (LED blinks
- when the module is associated)
- Analog-to-digital converter
- Digital input
- Digital output

![](_page_45_Picture_175.jpeg)

Parameters 2-5 supported as of firmware version 1.xA0

42 Manual Documentation Number: ZP24D-250RM-SR-2508 B&B Electronics Mfg Co Inc – 707 Dayton Rd - PO Box 1040 - Ottawa IL 61350 - Ph 815-433-5100 - Fax 815-433-5104 – *www.bb-elec.com*<br>B&B Electronics – Westlink Commercial Park – Oranmore, Galway, Ireland – Ph +353 91-792444

### **D6 (DIO6 Configuration) Command**

<I/O Settings> The D6 command is used to select/read the behavior of the DIO6 line (pin 16). Options include:

- RTS flow control • Analog-to-digital
- converter
- Digital input
- Digital output

![](_page_46_Picture_234.jpeg)

Control 2  $n/a$ 3 DI 4 DO low 5 DO high

Default Parameter Value:0

Parameters 3-5 supported as of firmware version 1.xA0

### AT Command: ATD7

#### **D7 (DIO7 Configuration) Command**

<I/O Settings> The D7 command is used to select/read the behavior of the DIO7 line (pin 12). Options include:

- CTS flow control • Analog-to-digital
- 
- converter • Digital input
- Digital output

#### **D8 (DI8 Configuration) Command**

<I/O Settings> The D8 command is used to select/read the behavior of the DI8 line (pin 9). This command enables configuring the pin to function as a digital input. This line is also used with Pin Sleep.

![](_page_46_Picture_235.jpeg)

Default Parameter Value:1

Parameters 3-5 supported as of firmware version 1.x.A0

#### AT Command: ATD8

Parameter Range:0 - 5 \_ (1, 2, 4 & 5 n/a)

![](_page_46_Picture_236.jpeg)

Minimum Firmware Version Required: 1.xA0

Manual Documentation Number: ZP24D-250RM-SR-2508 43

B&B Electronics Mfg Co Inc – 707 Dayton Rd - PO Box 1040 - Ottawa IL 61350 - Ph 815-433-5100 - Fax 815-433-5104 – *www.bb-elec.com*<br>B&B Electronics – Westlink Commercial Park – Oranmore, Galway, Ireland – Ph +353 91-792444

## **DA (Force Disassociation) Command**

<(Special)> The DA command is used to immediately disassociate

Minimum Firmware Version Required: v1.x80

an End Device from a Coordinator and reattempt to associate.

#### **DB (Received Signal Strength) Command**

<Diagnostics> DB parameter is

AT Command: ATDB

used to read the received signal

Parameter Range: 0 - 0x64 [read-only]

AT Command: ATDA

strength (in dBm) of the last RF packet received. Reported values are accurate between -40 dBm and the RF module's receiver sensitivity.

Absolute values are reported. For example:  $0x58 = -88$  dBm (decimal). If no packets have been received (since last reset, power cycle or sleep event), "0" will be reported.

#### **DH (Destination Address High) Command**

AT Command: ATDH Parameter Range: 0 - 0xFFFFFFFF

<Networking {Addressing}> The DH command is used to set and read the upper 32 bits of the RF module's 64-bit destination address. When combined with the DL (Destination Address Low) parameter, it defines the destination address used for transmission.

Default Parameter Value: 0 Related Commands: DL (Destination Address Low), CH (Channel), ID (PAN VID), MY (Source Address)

An module will only communicate with other modules having the same channel (CH parameter), PAN ID (ID parameter) and destination address (DH + DL parameters).

To transmit using a 16-bit address, set the DH parameter to zero and the DL parameter less than 0xFFFF. 0x000000000000FFFF (DL concatenated to DH) is the broadcast address for the PAN.

#### **DL (Destination Address Low) Command**

<Networking {Addressing}> The DL command is used to set and read the lower 32 bits of the RF module's 64-bit destination address. When combined with the DH (Destination Address High) parameter, it defines the

AT Command: ATDL

Parameter Range: 0 - 0xFFFFFFFF

Default Parameter Value: 0

Related Commands: DH (Destination Address High), CH (Channel), ID (PAN VID), MY (Source Address)

destination address used for transmission.

A module will only communicate with other modules having the same channel (CH parameter), PAN ID (ID parameter) and destination address (DH + DL parameters).

To transmit using a 16-bit address, set the DH parameter to zero and the DL parameter less than 0xFFFF. 0x000000000000FFFF (DL concatenated to DH) is the broadcast address for the PAN.

**DN (Destination Node) Command** 

AT Command: ATDN

<Networking {Identification}> The DN command is used to resolve a NI (Node Identifier) string to a

physical address. The following

Parameter Range: 20-character ASCII String Minimum Firmware Version Required: v1.x80

events occur upon successful command execution:

- 1. DL and DH are set to the address of the module with the matching NI (Node Identifier).
- 2. 'OK' is returned.
- 3. RF module automatically exits AT Command Mode.

If there is no response from a modem within 200 msec or a parameter is not specified (left blank), the command is terminated and an 'ERROR' message is returned.

![](_page_48_Picture_229.jpeg)

configured as a Cyclic Sleep remote, but does not find a Coordinator; it will sleep for DP time before reattempting association.) Maximum sleep period is 268 seconds (0x68B0). DP should be > 0 for NonBeacon systems.

#### **EA (ACK Failures) Command**

<Diagnostics> The EA command is used to reset and read the count of ACK (acknowledgement) failures. This parameter value increments when the module

AT Command: ATEA

Parameter Range:0 - 0xFFFF

Minimum Firmware Version Required: v1.x80

expires its transmission retries without receiving an ACK on a packet transmission. This count saturates at its maximum value.

Set the parameter to "0" to reset count.

#### **EC (CCA Failures) Command**

![](_page_48_Picture_230.jpeg)

Manual Documentation Number: ZP24D-250RM-SR-2508 45

B&B Electronics Mfg Co Inc – 707 Dayton Rd - PO Box 1040 - Ottawa IL 61350 - Ph 815-433-5100 - Fax 815-433-5104 – *www.bb-elec.com* B&B Electronics – Westlink Commercial Park – Oranmore, Galway, Ireland – Ph +353 91-792444 – Fax +353 91-792445 – *www.bb-europe.com*

used to set and read the time period of sleep for cyclic sleeping remotes that are configured for Association but are not associated to a Coordinator. (i.e. If a device is configured to associate,

**ED (Energy Scan) Command** 

<Networking {Association}> The ED command is used to send an "Energy Detect Scan". This parameter determines the length of scan on each channel. The maximal energy on each channel is returned and each value is

AT Command: ATED

Parameter Range:0 - 6

Related Command: SD (Scan Duration), SC (Scan Channel)

Minimum Firmware Version Required: v1.x80

followed by a carriage return. An additional carriage return is sent at the end of the command.

The values returned represent the detected energy level in units of -dBm. The actual scan time on each channel is measured as  $Time = [(2 \land ED \text{ PARAM}) * 15.36] \text{ ms.}$ 

Note: Total scan time is this time multiplied by the number of channels to be scanned. Also refer to the SD (Scan Duration) table. Use the SC (Scan Channel) command to choose which channels to scan.

#### **EE (AES Encryption Enable) Command**

<Networking {Security}> The EE command is used to set/read the parameter that disables/enables 128-bit AES encryption.

The Zlinx firmware uses the 802.15.4 Default Security protocol and uses AES encryption with a 128-bit key. AES encryption dictates that all modules in the network use the same key and the maximum RF packet size is 95 Bytes.

![](_page_49_Picture_203.jpeg)

Commands: KY (Encryption Key), AF (API Enable), MM (MAC Mode)

Minimum Firmware Version Required: v1.xA0

When encryption is enabled, the module will always use its 64-bit long address as the source address for RF packets. This does not affect how the MY (Source Address), DH (Destination Address High) and DL (Destination Address Low) parameters work

If MM (MAC Mode) > 0 and AP (API Enable) parameter > 0: With encryption enabled and a 16-bit short address set, receiving modules will only be able to issue RX (Receive) 64-bit indicators. This is not an issue when  $MM = 0$ .

If a module with a non-matching key detects RF data, but has an incorrect key: When encryption is enabled, non-encrypted RF packets received will be rejected and will not be sent out the UART.

Transparent Operation --> All RF packets are sent encrypted if the key is set.

API Operation --> Receive frames use an option bit to indicate that the packet was encrypted.

<sup>46</sup> Manual Documentation Number: ZP24D-250RM-SR-2508 B&B Electronics Mfg Co Inc – 707 Dayton Rd - PO Box 1040 - Ottawa IL 61350 - Ph 815-433-5100 - Fax 815-433-5104 – *www.bb-elec.com* B&B Electronics – Westlink Commercial Park – Oranmore, Galway, Ireland – Ph +353 91-792444 – Fax +353 91-792445 – *www.bb-europe.com*

## **FP (Force Poll) Command**

<Networking (Association)> The FP command is used to request indirect messages being held by a Coordinator.

### **FR (Software Reset) Command**

<Special> The FR command is used to force a software reset on the RF module. The reset simulates powering off and then on again the module.

#### **GT (Guard Times) Command**

<AT Command Mode Options> GT Command is used to set the DI (data in from host) time-of-silence that surrounds the AT command sequence character (CC Command) of the AT Command Mode sequence (GT + CC + GT).

The DI time-of-silence is used to prevent inadvertent entrance into AT Command Mode.

AT Command: ATFP

Minimum Firmware Version Required: v1.x80

#### AT Command: ATFR

Minimum Firmware Version Required: v1.x80

AT Command: ATGT

Parameter Range:2 - 0x0CE4 [x 1 millisecond]

Default Parameter Value:0x3E8 \_ (1000 decimal)

Related Command: CC (Command Sequence Character)

Refer to the Command Mode section for more information regarding the AT Command Mode Sequence.

# **HV (Hardware Version)**

**Command**  <Diagnostics> The HV command is used to read the hardware version of the RF module.

AT Command: ATHV

Parameter Range:0 - 0xFFFF [Read-only]

Minimum Firmware Version Required: v1.x80

# **IA (I/O Input Address) Command**

<I/O Settings {I/O Line Passing}> The IA command is used to bind a module output to a specific address. Outputs will only change if received from this address. The IA command can be used to set/read both 16 and 64-bit addresses.

#### AT Command: ATIA

Parameter Range:0 - 0xFFFFFFFFFFFFFFFF

Default Parameter Value:0xFFFFFFFFFFFFFFFF\_ (will not allow any received I/O packet to change outputs)

Minimum Firmware Version Required: v1.xA0

Setting all bytes to 0xFF will not allow the reception of any I/O packet to change outputs. Setting the IA address to 0xFFFF will cause the module to accept all I/O packets.

Manual Documentation Number: ZP24D-250RM-SR-2508 47

#### **IC (DIO Change Detect) Command**

AT Command: ATIC

<I/O Settings> The IC command is used to enable the monitoring of the change detect feature on DIO lines 0-7. If a change is detected, data is transmitted with DIO data

Parameter Range:0 - 0xFF [bitfield]

Default Parameter Value:0 (disabled)

Minimum Firmware Version Required: 1.xA0

only. Any samples queued and waiting for transmission are sent first.

Refer to the "ADC and Digital I/O Line Support" sections of the "RF Module Operations" chapter for more information.

### **ID (Pan ID) Command**

<Networking {Addressing}> The ID command is used to set and read the PAN (Personal Area Network) ID of the RF module. Only modules with matching PAN IDs can communicate with each

AT Command: ATID

Parameter Range: 0 - 0xFFFF

Default Parameter Value:0x3332 (13106 decimal)

other. Unique PAN IDs enable control of which RF packets are received by a module.

Setting the ID parameter to 0xFFFF indicates a global transmission for all PANs. It does not indicate a global receive.

#### **IO (Digital Output Level) Command**

<I/O Settings> The IO command is used to set digital output levels. This allows DIO lines setup as outputs to be changed through Command Mode.

**IR (Sample Rate) Command**  <I/O Settings> The IR command is used to set/read the sample rate. When set, the module will sample all enabled DIO/ADC lines at a specified interval. This command allows periodic reads of the ADC and DIO lines in a non-Sleep Mode

# AT Command: ATIO Parameter Range: 8-bit bitmap \_

(where each bit represents the level of an I/O line that is setup as an output.)

Minimum Firmware Version Required: v1.xA0

### AT Command: ATIR

Parameter Range: 0 - 0xFFFF [x 1 msec]\_ (cannot quarantee 1 ms timing when  $IT=1$ )

Default Parameter Value:0

Related Command: IT (Samples before TX)

Minimum Firmware Version Required: v1.xA0

Example: When  $IR = 0x0A$ , the sample rate is 10 ms (or 100 Hz).

#### **IS (Force Sample) Command**

<I/O Settings> The IS command is used to force a read of all enabled DIO/ADC lines. The data is returned through the UART. When operating in Transparent Mode (AP=0), the data is retuned in the following format:

AT Command: ATIS

Parameter Range: 1 - 0xFF

Default Parameter Value:1

Minimum Firmware Version Required: v1.xA0

setup.

48 Manual Documentation Number: ZP24D-250RM-SR-2508

All bytes are converted to ASCII: number of samples<CR> channel mask<CR> DIO data<CR> (If DIO lines are enabled<CR> ADC channel Data<cr> <- This will repeat for every enabled ADC channel<CR> <CR> (end of data noted by extra <CR>)

When operating in API mode (AP > 0), the command will immediately return an 'OK' response. The data will follow in the normal API format for DIO data.

![](_page_52_Picture_214.jpeg)

One ADC sample is considered complete when all enabled ADC channels have been read. The module can buffer up to 93 Bytes of sample data. Since the module uses a 10-bit A/D converter, each sample uses two Bytes. This leads to a maximum buffer size of 46 samples or IT=0x2E.

When Sleep Modes are enabled and IR (Sample Rate) is set, the module will remain awake until IT samples have been collected.

#### **IU (I/O Output Enable) Command**

<I/O Settings> The IU command is used to disable/enable I/O UART output. When enabled  $(IU = 1)$ , received I/O line data packets are sent out the UART. The data is sent using an API frame regardless of the current AP parameter value.

AT Command: ATIU

![](_page_52_Picture_215.jpeg)

Minimum Firmware Version Required: 1.xA0

![](_page_52_Picture_216.jpeg)

AT Command: ATKY

![](_page_52_Picture_217.jpeg)

Manual Documentation Number: ZP24D-250RM-SR-2508 49

B&B Electronics Mfg Co Inc – 707 Dayton Rd - PO Box 1040 - Ottawa IL 61350 - Ph 815-433-5100 - Fax 815-433-5104 – *www.bb-elec.com*<br>B&B Electronics – Westlink Commercial Park – Oranmore, Galway, Ireland – Ph +353 91-792444

The entire payload of the packet is encrypted using the key and the CRC is computed across the ciphertext. When encryption is enabled, each packet carries an additional 16 Bytes to convey the random CBC Initialization Vector (IV) to the receiver(s). The KY value may be "0" or any 128-bit value. Any other value, including entering ATKY by itself with no parameters, will cause an error. A module with the wrong key (or no key) will receive encrypted data, but the data driven out the serial port will be meaningless. Likewise, a module with a key will receive unencrypted data sent from a module without a key, but the output will be meaningless. Because CBC mode is utilized, repetitive data appears differently in different transmissions due to the randomly-generated IV.

When queried, the system will return an 'OK' message and the value of the key will not be returned.

![](_page_53_Picture_159.jpeg)

of the PWM0 line (pin

AT Command: ATM0

![](_page_53_Picture_160.jpeg)

output: 1. Enable PWM0 output  $(PO = 2)$ 

2. Apply settings (use CN or AC)

The PWM period is 64 µsec and there are 0x03FF (1023 decimal) steps within this period. When M0 = 0 (0% PWM), 0x01FF (50% PWM), 0x03FF (100% PWM), etc.

![](_page_53_Picture_161.jpeg)

50 Manual Documentation Number: ZP24D-250RM-SR-2508 B&B Electronics Mfg Co Inc – 707 Dayton Rd - PO Box 1040 - Ottawa IL 61350 - Ph 815-433-5100 - Fax 815-433-5104 – *www.bb-elec.com*<br>B&B Electronics – Westlink Commercial Park – Oranmore, Galway, Ireland – Ph +353 91-792444

#### **MM (MAC Mode) Command**

<Networking {Addressing}> The MM command is used to set and read the MAC Mode value. The MM command disables/enables the use of a Max-Stream header contained in the 802.15.4 RF packet. By default (MM = 0), B&B Mode is enabled and the module adds an extra header to the data portion of the 802.15.4 packet. This enables the following features:

 • ND and DN command support • Duplicate packet detection

 when using ACKs The MM command allows users to AT Command: ATMM

![](_page_54_Picture_261.jpeg)

turn off the use of the extra

header. Modes 1 and 2 are strict 802.15.4 modes. If the B&B header is disabled, ND and DN parameters are also disabled.

Note: When MM > 0, application and CCA failure retries are not supported.

#### **MY (16-bit Source Address) Command**

By setting MY to 0xFFFF, the

<Networking {Addressing}> The MY command is used to set and read the 16-bit source address of the RF module.

AT Command: ATMY

Parameter Range: 0 - 0xFFFF

Default Parameter Value: 0

Related Commands: DH (Destination Address High), DL (Destination Address Low), CH (Channel), ID (PAN ID)

reception of RF packets having a 16-bit address is disabled. The 64-bit address is the module's serial number and is always enabled.

#### **ND (Node Discover) Command**

<Networking {Identification}> The ND command is used to discover and report all modules on its current operating channel (CH parameter) and PAN ID (ID parameter). ND also accepts an NI (Node Identifier) value as a parameter. In this case, only a module matching the supplied identifier will respond.

AT Command: ATND

Range: optional 20-character NI value

Related Commands: CH (Channel), ID (Pan ID), MY (Source Address), SH (Serial Number High), SL (Serial Number Low), NI (Node Identifier), NT (Node Discover Time)

Minimum Firmware Version Required: v1.x80

ND uses a 64-bit long address when sending and responding to an ND request. The ND command causes a module to transmit a globally addressed ND command packet. The amount of time allowed for responses is determined by the NT (Node Discover Time) parameter.

In AT Command mode, command completion is designated by a carriage return (0x0D). Since two carriage returns end a command response, the application will

Manual Documentation Number: ZP24D-250RM-SR-2508 51

receive three carriage returns at the end of the command. If no responses are received, the application should only receive one carriage return. When in API mode, the application should receive a frame (with no data) and status (set to 'OK') at the end of the command. When the ND command packet is received, the remote sets up a random time delay (up to 2.2 sec) before replying as follows:

Node Discover Response (AT command mode format - Transparent operation): MY (Source Address) value<CR> SH (Serial Number High) value<CR> SL (Serial Number Low) value<CR> DB (Received Signal Strength) value<CR> NI (Node Identifier) value<CR> <CR> (This is part of the response and not the end of command indicator.)

Node Discover Response (API format - data is binary (except for NI)):

2 bytes for MY (Source Address) value

4 bytes for SH (Serial Number High) value

4 bytes for SL (Serial Number Low) value

1 byte for DB (Received Signal Strength) value

NULL-terminated string for NI (Node Identifier) value (max 20 bytes w/out NULL terminator)

![](_page_55_Picture_209.jpeg)

- Register only accepts printable ASCII data.
- A string can not start with a space.
- A carriage return ends command
- Command will automatically end when maximum bytes for the string have been entered.

This string is returned as part of the ND (Node Discover) command. This identifier is also used with the DN (Destination Node) command.

#### **NT (Node Discover Time) Command**

AT Command: ATNT

<Networking {Identification}> The NT command is used to set the amount of time a base node will wait for responses from other nodes when using the ND (Node Discover) command. The NT value is transmitted with the ND command.

Parameter Range: 0x01 - 0xFC [x 100 msec]

Default: 0x19 (2.5 decimal seconds)

Related Commands: ND (Node Discover)

Minimum Firmware Version Required: 1.xA0

Remote nodes will set up a random hold-off time based on this time. The remotes will adjust this time down by 250 ms to give each node the ability to respond before the base ends the command. Once the ND command has ended, any response received on the base would be discarded.

<sup>52</sup> Manual Documentation Number: ZP24D-250RM-SR-2508 B&B Electronics Mfg Co Inc – 707 Dayton Rd - PO Box 1040 - Ottawa IL 61350 - Ph 815-433-5100 - Fax 815-433-5104 – *www.bb-elec.com* B&B Electronics – Westlink Commercial Park – Oranmore, Galway, Ireland – Ph +353 91-792444 – Fax +353 91-792445 – *www.bb-europe.com*

## **P0 (PWM0 Configuration) Command**

<I/O Setting {I/O Line Passing}> The P0 command is used to select/read the function for PWM0 (Pulse Width Modulation output 0). This command enables the option of translating incoming data to a PWM so that the output can be translated back into analog form.

With the IA (I/O Input Address) parameter correctly set, AD0 values can automatically be passed to PWM0.

#### **P1 (PWM1 Configuration) Command**

<I/O Setting {I/O Line Passing}> The P1 command is used to select/read the function for PWM1 (Pulse Width Modulation output 1). This command enables the option of translating incoming data to a PWM so that the output can be translated back into analog form.

With the IA (I/O Input Address)

#### **PL (Power Level) Command**

<RF Interfacing> The PL command is used to select and read the power level at which the RF

module transmits conducted power.

WHEN OPERATING IN EUROPE: modem must be configured to operate at a maximum transmit power output

level of 10 dBm. The PL parameter must equal "0" (10 dBm).

AT Command: ATP0\_ The second character in the command is the number zero ("0"), not the letter "O".

![](_page_56_Picture_246.jpeg)

Default Parameter Value: 1

![](_page_56_Picture_247.jpeg)

![](_page_56_Picture_248.jpeg)

Minimum Firmware Version Required: v1.xA0

parameter correctly set, AD1 values can automatically be passed to PWM1.

#### AT Command: ATPL

![](_page_56_Picture_249.jpeg)

Default Parameter Value: 4

Additionally, European regulations stipulate an EIRP power maximum of 12.86 dBm (19 mW) for the modem and 12.11 dBm for the modem when integrating high-gain antennas.

Manual Documentation Number: ZP24D-250RM-SR-2508 53

## **PR (Pull-up Resistor Enable) Command**

<Serial Interfacing> The PR command is used to set and read the bit field that is used to configure internal the pull-up resistor status for I/O lines. "1" specifies the pull-up resistor is enabled. "0" specifies no pull up.

 bit 0 - AD4/DIO4 (pin 11) bit 1 - AD3/DIO3 (pin 17) bit 2 - AD2/DIO2 (pin 18) bit 3 - AD1/DIO1 (pin 19) bit 4 - AD0/DIO0 (pin 20) bit 5 - AD6/DIO6 (pin 16) bit 6 - DI8 (pin 9) bit 7 - DIN/CONFIG (pin 3) AT Command: ATPR

Parameter Range: 0 - 0xFF

Default Parameter Value: 0xFF \_ (all pull-up resistors are enabled)

Minimum Firmware Version Required: v1.x80

For example: Sending the command "ATPR 6F" will turn bits 0, 1, 2, 3, 5 and 6 ON; and bits 4 & 7 will be turned OFF. (The binary equivalent of "0x6F" is "01101111". Note that 'bit 0' is the last digit in the bitfield.

![](_page_57_Picture_207.jpeg)

When PWM is set to a non-zero value: Due to I/O line passing, a time is started which when expired will set the PWM output to zero. The timer is reset when a valid I/O packet is received.

# **RE (Restore Defaults) Command**

<(Special)> The RE command is

AT Command: ATRE

used to restore all configurable parameters to their factory default settings. The RE command does not write restored values to non-volatile (persistent) memory. Issue the WR (Write) command subsequent to issuing the RE command to save restored parameter values to non-volatile memory.

### **RN (Random Delay Slots) Command**

the minimum value of the back-off

AT Command: ATRN

<Networking & Security> The RN command is used to set and read

Parameter Range: 0 - 3 [exponent]

Default Parameter Value: 0

exponent in the CSMA-CA algorithm. The CSMA-CA algorithm was engineered for collision avoidance (random delays are inserted to prevent data loss caused by data collisions).

If RN = 0, collision avoidance is disabled during the first iteration of the algorithm (802.15.4 - macMinBE).

<sup>54</sup> Manual Documentation Number: ZP24D-250RM-SR-2508 B&B Electronics Mfg Co Inc – 707 Dayton Rd - PO Box 1040 - Ottawa IL 61350 - Ph 815-433-5100 - Fax 815-433-5104 – *www.bb-elec.com* B&B Electronics – Westlink Commercial Park – Oranmore, Galway, Ireland – Ph +353 91-792444 – Fax +353 91-792445 – *www.bb-europe.com*

CSMA-CA stands for "Carrier Sense Multiple Access - Collision Avoidance". Unlike CSMA-CD (reacts to network transmissions after collisions have been detected), CSMA-CA acts to prevent data collisions before they occur. As soon as a module receives a packet that is to be transmitted, it checks if the channel is clear (no other module is transmitting). If the channel is clear, the packet is sent over-the-air. If the channel is not clear, the module waits for a randomly selected period of time, then checks again to see if the channel is clear. After a time, the process ends and the data is lost.

![](_page_58_Picture_183.jpeg)

RF transmission commences when data is detected in the DI (data in from host) buffer and RO character times of silence are detected on the UART receive lines (after receiving at least 1 byte).

RF transmission will also commence after 100 Bytes (maximum packet size) are received in the DI buffer.

Set the RO parameter to '0' to transmit characters as they arrive instead of buffering them into one RF packet.

#### **RP (RSSI PWM Timer) Command**

<I/O Settings {I/O Line Passing}> The RP command is used to enable PWM (Pulse Width Modulation) output on the RF

AT Command: ATRP

Parameter Range: 0 - 0xFF [x 100 msec]

Default Parameter Value: 0x28 (40 decimal)

module. The output is calibrated to show the level a received RF signal is above the sensitivity level of the module. The PWM pulses vary from 24 to 100%. Zero percent means PWM output is inactive. One to 24% percent means the received RF signal is at or below the published sensitivity level of the module. The following table shows levels above sensitivity and PWM values.

The total period of the PWM output is 64 µs. Because there are 445 steps in the PWM output, the minimum step size is 144 ns.

#### **PWM Percentages**

![](_page_58_Picture_184.jpeg)

A non-zero value defines the time that the PWM output will be active with the RSSI value of the last received RF packet. After the set time when no RF packets are received, the PWM output will be set low (0 percent PWM) until another RF packet is

Manual Documentation Number: ZP24D-250RM-SR-2508 55

received. The PWM output will also be set low at power-up until the first RF packet is received. A parameter value of 0xFF permanently enables the PWM output and it will always reflect the value of the last received RF packet.

![](_page_59_Picture_218.jpeg)

This values does not need to be set on all modules for retries to work. If retries are enabled, the transmitting module will set a bit in the B&B RF Packet header which requests the receiving module to send an ACK (acknowledgement). If the transmitting module does not receive an ACK within 200 msec, it will re-send the packet within a random period up to 48 msec. Each retry can potentially result in the MAC sending the packet 4 times (1 try plus 3 retries). Note that retries are not attempted for packets that are purged when transmitting with a Cyclic Sleep Coordinator.

#### **SC (Scan Channels) Command**

 <Networking {Association}> The SC command is used to set and read the list of channels to scan for all Active and Energy Scans as a bit field.

AT Command: ATSC

Parameter Range: 0 - 0xFFFF

Default Parameter Value: 0x1FFE

This affects scans initiated in command mode [AS (Active Scan) and ED (Energy Scan) commands] and during End Device Association and Coordinator startup.

![](_page_59_Picture_219.jpeg)

#### **SD (Scan Duration) Command**

 <Networking {Association}> The SD command is used to set and read the exponent value that determines the duration (in time) of a scan.

Related Commands: ED (Energy Scan), SD (Scan

8 - 0x13 bit 12 - 0x17<br>bit 9 - 0x14 bit 13 - 0x bit 13 - 0x18 bit 10 - 0x15 bit 14 - 0x19 bit 11 - 0x16 bit 15 - 0x1A Duration) Minimum Firmware Version Required: v1.x80

![](_page_59_Picture_220.jpeg)

Parameter Range: 0 - 0x0F

Default Parameter Value: 4

Related Commands: ED (Energy Scan), SC (Scan Channel)

Minimum Firmware Version Required: v1.x80

*End Device* (Duration of Active Scan during Association) - In a Beacon system, set SD = BE of

the Coordinator. SD must be set at least to the highest BE parameter of any Beaconing Coordinator with which an End Device or Coordinator wish to discover.

56 Manual Documentation Number: ZP24D-250RM-SR-2508

*Coordinator* - If the 'ReassignPANID' option is set on the Coordinator [refer to A2 parameter], the SD parameter determines the length of time the Coordinator will scan channels to locate existing PANs. If the 'ReassignChannel' option is set, SD determines how long the Coordinator will perform an Energy Scan to determine which channel it will operate on.

Scan Time is measured as ((# of Channels to Scan)  $*(2 \wedge SD) * 15.36 \text{ms})$ . The number of channels to scan is set by the SC command. The modem can scan up to 16 channels ( $SC = 0xFFFF$ ).

#### **Examples: Values below show results for a 12 channel scan**

![](_page_60_Picture_140.jpeg)

#### **SH (Serial Number High) Command**

AT Command: ATSH

 <Diagnostics> The SH command is used to read the high 32 bits of the RF module's unique IEEE 64-bit address.

Parameter Range: 0 - 0xFFFFFFFF [read-only] Related Commands: SL (Serial Number Low), MY (Source Address)

The module serial number is set at the factory and is read-only.

### **SL (Serial Number Low) Command**  <Diagnostics> The SL command is used to read the low 32 bits of the

RF module's unique IEEE 64-bit address.

AT Command: ATSL

Parameter Range: 0 - 0xFFFFFFFF [read-only] Related Commands: SH (Serial Number High), MY (Source Address)

The module serial number is set at the factory and is read-only.

Manual Documentation Number: ZP24D-250RM-SR-2508 57

### **SM (Sleep Mode) Command**

 <Sleep Mode (Low Power)> The SM command is used to set and read Sleep Mode settings. By default, Sleep Modes are disabled  $(SM = 0)$  and the RF module remains in Idle/Receive Mode. When in this state, the module is constantly ready to respond to either serial or RF activity.

SM command options vary according to the networking system type. By default, the module is configured to operate in a NonBeacon system.

\* The Sleep Coordinator option (SM=6) only exists for backwards compatibility with firmware version 1.x06 only. In all other cases, use the CE command to enable a Coordinator.

#### AT Command: ATSM

Parameter Range: 0 - 6

![](_page_61_Picture_257.jpeg)

#### **SP (Cyclic Sleep Period) Command**

<Sleep Mode (Low Power)> The SP command is used to set and read the duration of time in which a remote RF module sleeps. After the cyclic sleep period is over, the module wakes and checks for data. If data is not present, the module goes back to sleep. The maximum sleep period is 268 seconds  $(SP = 0x68B0)$ .

![](_page_61_Picture_258.jpeg)

![](_page_61_Picture_259.jpeg)

The SP parameter is only valid if the Sleep Period, BE (Beacon Order)

module is configured to operate in Cyclic Sleep (SM = 4-6). Coordinator and End Device SP values should always be equal.

To send Direct Messages, set  $SP = 0$ .

#### **NonBeacon Firmware**

*End Device* - SP determines the sleep period for cyclic sleeping remotes. Maximum sleep period is 268 seconds (0x68B0).

*Coordinator* - If non-zero, SP determines the time to hold an indirect message before discarding it. A Coordinator will discard indirect messages after a period of (2.5 \* SP).

### **ST (Time before Sleep) Command**

<Sleep Mode (Low Power)> The ST command is used to set and read the period of inactivity (no serial or RF data is sent or received) before activating Sleep Mode.

#### **NonBeacon Firmware**

Set/Read time period of inactivity (no serial or RF data is sent or received) before activating Sleep AT Command: ATST

![](_page_62_Picture_256.jpeg)

(Time before Sleep)

AT Commands: ATT0 - ATT7

Mode. ST parameter is only valid with Cyclic Sleep settings  $(SM = 4 - 5)$ .

Coordinator and End Device ST values must be equal.

#### **T0 - T7 ((D0-D7) Output Timeout) Command**

<I/O Settings {I/O Line Passing}> The T0, T1, T2, T3, T4, T5, T6 and T7 commands are used to set/read output timeout values for the lines that correspond with the D0 - D7

Parameter Range:0 - 0xFF [x 100 msec] Default Parameter Value:0xFF Minimum Firmware Version Required: v1.xA0

 $0 - 0xFF$ 

[x 100 milliseconds] Value: 0x28 (40 decimal)

parameters. When output is set (due to I/O line passing) to a nondefault level, a timer is started which when expired, will set the output to its default level. The timer is reset when a valid I/O packet is received. The Tn parameter defines the permissible amount of time to stay in a non-default (active) state. If  $Tn = 0$ , Output Timeout is disabled (output levels are held indefinitely).

![](_page_62_Picture_257.jpeg)

**VR (Firmware Version) Command**  AT Command: ATVR

Parameter Range: 0 - 0xFFFF [read only]

Version numbers will have four significant digits. The reported number will show three or four numbers and is stated in hexadecimal notation. A version can be reported as "ABC" or "ABCD". Digits ABC are the main release number and

D is the revision number from the main release. "D" is not required and if it is not present, a zero is assumed for D. "B" is a variant designator. The following variants exist:

• "0" = Non-Beacon Enabled 802.15.4 Code

• "1" = Beacon Enabled 802.15.4 Code

 <Diagnostics> The VR command is used to read which firmware version

#### **WR (Write) Command**

is stored in the module.

Manual Documentation Number: ZP24D-250RM-SR-2508 59

 <(Special)> The WR command is used to write configurable parameters to the RF module's

nonvolatile memory. Parameter values remain in the module's memory until overwritten by subsequent use of the WR Command.

If changes are made without writing them to non-volatile memory, the module reverts back to previously saved parameters the next time the module is powered-on.

NOTE: Once the WR command is sent to the module, no additional characters should be sent until after the "OK/r" response is received.

# *API Operation*

By default, Zlinx Radio Modems act as a serial line replacement (Transparent Operation) - all UART data received through the DI pin is queued up for RF transmission. When the module receives an RF packet, the data is sent out the DO pin with no additional information.

Inherent to Transparent Operation are the following behaviors:

- If module parameter registers are to be set or queried, a special operation is required for transitioning the module into Command Mode.
- In point-to-multipoint systems, the application must send extra information so that the receiving module(s) can distinguish between data coming from different remotes.

As an alternative to the default Transparent Operation, API (Application Programming Interface) Operations are available. API operation requires that communication with the module be done through a structured interface (data is communicated in frames in a defined order). The API specifies how commands, command responses and module status messages are sent and received from the module using a UART Data Frame.

### **API Frame Specifications**

Two API modes are supported and both can be enabled using the AP (API Enable) command. Use the following AP parameter values to configure the module to operate in a particular mode:

- AP = 0 (default): Transparent Operation (UART Serial line
- replacement) API modes are disabled.
- $\cdot$  AP = 1: API Operation
- AP = 2: API Operation (with escaped characters)

Any data received prior to the start delimiter is silently discarded. If the frame is not received correctly or if the checksum fails, the data is silently discarded.

<sup>60</sup> Manual Documentation Number: ZP24D-250RM-SR-2508 B&B Electronics Mfg Co Inc – 707 Dayton Rd - PO Box 1040 - Ottawa IL 61350 - Ph 815-433-5100 - Fax 815-433-5104 – *www.bb-elec.com* B&B Electronics – Westlink Commercial Park – Oranmore, Galway, Ireland – Ph +353 91-792444 – Fax +353 91-792445 – *www.bb-europe.com*

#### **API Operation (AP parameter = 1)**

When this API mode is enabled (AP = 1), the UART data frame structure is defined as follows:

#### **UART Data Frame Structure:**

![](_page_64_Picture_159.jpeg)

MSB = Most Significant Byte, LSB = Least Significant Byte

#### **API Operation - with Escape Characters (AP parameter = 2)**

When this API mode is enabled ( $AP = 2$ ), the UART data frame structure is defined as follows:

#### **UART Data Frame Structure with escape control characters:**

![](_page_64_Figure_8.jpeg)

#### **Characters Escaped If Needed**

**Escape characters**. When sending or receiving a UART data frame, specific data values must be escaped (flagged) so they do not interfere with the UART or UART data frame operation. To escape an interfering data byte, insert 0x7D and follow it with the byte to be escaped XOR'd with 0x20.

#### **Data bytes that need to be escaped:**

- 0x7E Frame Delimiter
- 0x7D Escape
- $•$  0x11 XON
- $•$  0x13 XOFF

**Example -** Raw UART Data Frame (before escaping interfering bytes): 0x7E 0x00 0x02 0x23 0x11 0xCB

0x11 needs to be escaped which results in the following frame: 0x7E 0x00 0x02 0x23 0x7D 0x31 0xCB

Note: In the above example, the length of the raw data (excluding the checksum) is 0x0002 and the checksum of the non-escaped data (excluding frame delimiter and length) is calculated as:

 $0xFF - (0x23 + 0x11) = (0xFF - 0x34) = 0xCB$ .

#### **Checksum**

To test data integrity, a checksum is calculated and verified on non-escaped data.

**To calculate**: Not including frame delimiters and length, add all bytes keeping only the lowest 8 bits of the result and subtract from 0xFF.

MSB = Most Significant Byte, LSB = Least Significant Byte

Manual Documentation Number: ZP24D-250RM-SR-2508 61

**To verify**: Add all bytes (include checksum, but not the delimiter and length). If the checksum is correct, the sum will equal 0xFF.

#### **3.4.2. API Types**

Frame data of the UART data frame forms an API-specific structure as follows:

#### **UART Data Frame & API specific Structure:**

![](_page_65_Figure_4.jpeg)

The cmdID frame (API-identifier) indicates which API messages will be contained in the cmdData frame (Identifier-specific data). Refer to the sections that follow for more information regarding the supported API types. Note that multi-byte values are sent big endian.

### **Modem Status**

API Identifier: 0x8A RF module status messages are sent from the module in response to specific conditions.

### **Modem Status Frames**

![](_page_65_Figure_9.jpeg)

<sup>62</sup> Manual Documentation Number: ZP24D-250RM-SR-2508 B&B Electronics Mfg Co Inc – 707 Dayton Rd - PO Box 1040 - Ottawa IL 61350 - Ph 815-433-5100 - Fax 815-433-5104 – *www.bb-elec.com*<br>B&B Electronics – Westlink Commercial Park – Oranmore, Galway, Ireland – Ph +353 91-792444

# **AT Command**

API Identifier Value: 0x08

The "AT Command" API type allows for module parameters to be queried or set. When using this command ID, new parameter values are applied immediately. This includes any register set with the "AT Command - Queue Parameter Value" (0x09) API type.

#### **AT Command Frames**

![](_page_66_Figure_4.jpeg)

#### **Example: API frames when reading the DL parameter value of the module.**

![](_page_66_Picture_135.jpeg)

\* Length [Byta] = API Mentifier + FrameID + AT Command

\*\* "R" value was arbitrarily selected.

#### **Example: API frames when modifying the DL parameter value of the module.**

![](_page_66_Picture_136.jpeg)

![](_page_66_Picture_137.jpeg)

\* Lengh [Byta] = API Identifier + Frame ID + AT Command + Parameter Value

\*\* " $M$ " value was arbitrarily sdected.

## **AT Command - Queue Parameter Value**

API Identifier Value: 0x09

This API type allows module parameters to be queried or set. In contrast to the "AT Command" API type, new parameter values are queued and not applied until either the "AT Command" (0x08) API type or the AC (Apply Changes) command is issued. Register queries (reading parameter values) are returned immediately.

#### **AT Command Frames**

**(Note that frames are identical to the "AT Command" API type except for the API identifier.)**

![](_page_66_Figure_19.jpeg)

Manual Documentation Number: ZP24D-250RM-SR-2508 63

#### **AT Command Response**

API Identifier Value: 0x88 Response to previous command.

In response to an AT Command message, the module will send an AT Command Response message. Some commands will send back multiple frames (for example, the ND (Node Discover) and AS (Active Scan) commands). These commands will end by sending a frame with a status of ATCMD\_OK and no cmdData.

#### **AT Command Response Frames.**

![](_page_67_Figure_4.jpeg)

#### **TX (Transmit) Request: 64-bit address**

API Identifier Value: 0x00

A TX Request message will cause the module to send RF Data as an RF Packet.

#### **TX Packet (64 bit address) Frames**

![](_page_67_Figure_9.jpeg)

#### **TX (Transmit) Request: 16-bit address**

API Identifier Value: 0x01

A TX Request message will cause the module to send RF Data as an RF Packet.

# **TX Packet (16 bit address) Frames**

![](_page_67_Figure_14.jpeg)

64 Manual Documentation Number: ZP24D-250RM-SR-2508 B&B Electronics Mfg Co Inc – 707 Dayton Rd - PO Box 1040 - Ottawa IL 61350 - Ph 815-433-5100 - Fax 815-433-5104 – *www.bb-elec.com*<br>B&B Electronics – Westlink Commercial Park – Oranmore, Galway, Ireland – Ph +353 91-792444

# **TX (Transmit) Status**

API Identifier Value: 0x89

When a TX Request is completed, the module sends a TX Status message. This message will indicate if the packet was transmitted successfully or if there was a failure.

### **TX Status Frames**

![](_page_68_Figure_4.jpeg)

#### NOTES:

- "STATUS = 1" occurs when all retries are expired and no ACK is received.
- If transmitter broadcasts (destination address = 0x000000000000FFFF), only "STATUS = 0 or 2" will be returned.
- "STATUS = 3" occurs when Coordinator times out of an indirect transmission.

Timeout is defined as (2.5 x SP (Cyclic Sleep Period) parameter value).

### **RX (Receive) Packet: 64-bit Address**

## API Identifier Value: 0x80

When the module receives an RF packet, it is sent out the UART using this message type.

#### **RX Packet (64 bit address) Frames**

![](_page_68_Figure_14.jpeg)

#### **RX (Receive) Packet: 16-bit Address**

API Identifier Value: 0x81

When the module receives an RF packet, it is sent out the UART using this message type.

Manual Documentation Number: ZP24D-250RM-SR-2508 65

### **RX Packet (16 bit address) Frames**

![](_page_69_Figure_1.jpeg)

<sup>66</sup> Manual Documentation Number: ZP24D-250RM-SR-2508 B&B Electronics Mfg Co Inc – 707 Dayton Rd - PO Box 1040 - Ottawa IL 61350 - Ph 815-433-5100 - Fax 815-433-5104 – *www.bb-elec.com*<br>B&B Electronics – Westlink Commercial Park – Oranmore, Galway, Ireland – Ph +353 91-792444